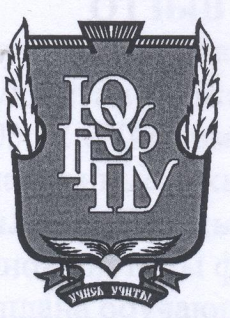

# МИНИСТЕРСТВО ПРОСВЕЩЕНИЯ РОССИЙСКОЙ ФЕДЕРАЦИИ Федеральное государственное бюджетное образовательное учреждение высшего образования «ЮЖНО-УРАЛЬСКИЙ ГОСУДАРСТВЕННЫЙ ГУМАНИТАРНО-ПЕДАГОГИЧЕСКИЙ УНИВЕРСИТЕТ» (ФГБОУ ВО «ЮУрГГПУ»)

#### ФАКУЛЬТЕТ МАТЕМАТИКИ, ФИЗИКИ, ИНФОРМАТИКИ

КАФЕДРА ИНФОРМАТИКИ, ИНФОРМАЦИОННЫХ ТЕХНОЛОГИЙ И МЕТОДИКИ ОБУЧЕНИЯ ИНФОРМАТИКЕ

Разработка информационной системы формирования индивидуального учебного плана обучающегося школы Выпускная квалификационная работа по направлению 09.03.02 Информационные системы и технологии Направленность программы бакалавриата «Информационные технологии в образовании» Форма обучения очная

Проверка на объем заимствований: 66.89 % авторского текста

Работа Менотен долен к защите рекомендована/не рекомендована

«It » Mail  $20\sqrt{1}$   $\Gamma$ . зав. кафедрой И, ИТ и МОИ

Рузаков А.А.

Выполнил: Студент группы ОФ-413/095-4-1 Тухватуллина Элина Эльдаровна

Научный руководитель: К.п.н. доцент кафедры ИИТиМОИ Давыдова Н.А

Челябинск 2022

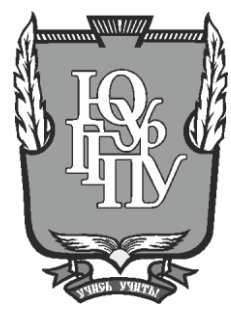

# **МИНИСТЕРСТВО ПРОСВЕЩЕНИЯ РОССИЙСКОЙ ФЕДЕРАЦИИ Федеральное государственное бюджетное образовательное учреждение высшего образования «ЮЖНО-УРАЛЬСКИЙ ГОСУДАРСТВЕННЫЙ ГУМАНИТАРНО-ПЕДАГОГИЧЕСКИЙ УНИВЕРСИТЕТ» (ФГБОУ ВО «ЮУрГГПУ»)**

## **ФАКУЛЬТЕТ МАТЕМАТИКИ, ФИЗИКИ, ИНФОРМАТИКИ**

# **КАФЕДРА ИНФОРМАТИКИ, ИНФОРМАЦИОННЫХ ТЕХНОЛОГИЙ И МЕТОДИКИ ОБУЧЕНИЯ ИНФОРМАТИКЕ**

**Разработка информационной системы формирования индивидуального учебного** 

## **плана обучающегося школы**

**Выпускная квалификационная работа**

**по направлению 09.03.02 Информационные системы и технологии**

**Направленность программы бакалавриата**

**«Информационные технологии в образовании»**

**Форма обучения очная**

Проверка на объем заимствований: \_\_\_\_\_\_\_\_\_\_\_% авторского текста

Работа \_\_\_\_\_\_\_\_\_\_\_\_\_\_\_ к защите рекомендована/не рекомендована

 $\ll$   $\gg$   $20$  r. зав. кафедрой И, ИТ и МОИ

\_\_\_\_\_\_\_\_\_\_\_\_\_ Рузаков А.А.

Выполнил: Студент группы ОФ-413/095-4-1 Тухватуллина Элина Эльдаровна

Научный руководитель: доцент, кандидат педагогических наук Давыдова Надежда Алексеевна

**Челябинск 2022**

# **ОГЛАВЛЕНИЕ**

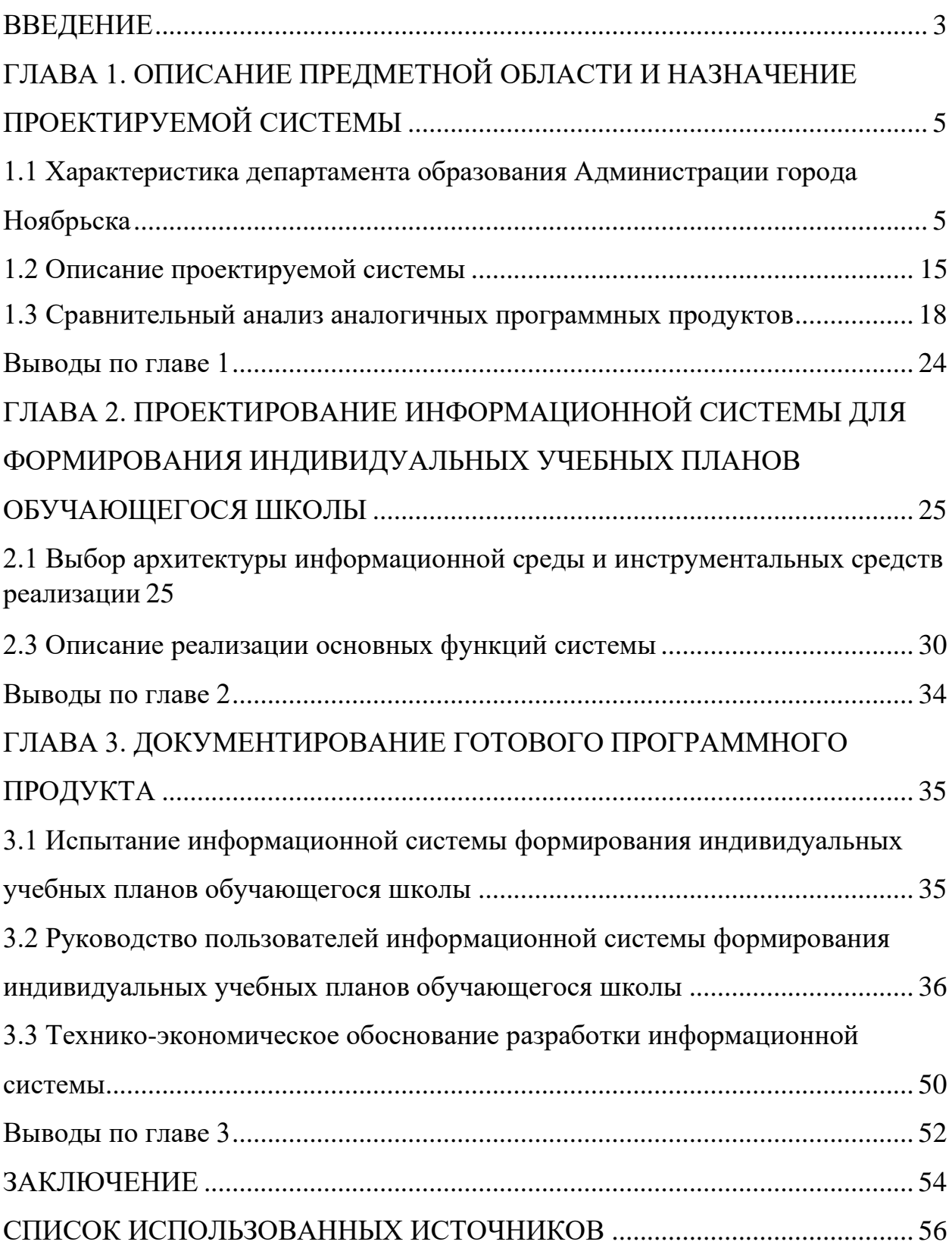

#### **ВВЕДЕНИЕ**

Реализация идеи профильного обучения на основе индивидуальных учебных планов должна обеспечить решение проблемы индивидуализации обучения в условиях, когда запросы старшеклассников слишком разнородны или неочевидны; содержание и качество образования не всегда удовлетворяют потребностям обучающихся, что может привести к их перегрузке и низкой учебной мотивации.

Несмотря на возможности, заложенные в Федеральном законе от 29.12.2012 № 273 – ФЗ «Об образовании в Российской Федерации», индивидуализация образовательных услуг в общеобразовательных учреждениях в настоящее время развита недостаточно, о чем свидетельствуют результаты ежегодного мониторинга качества профильного обучения, проводимого в школах города Ноябрьска. В 2020/2021 учебном году по индивидуальным учебным планам обучались 35,5% старшеклассников, 2021/2022 учебном году  $-21,6\%$  от общего числа обучающихся 10-11 классов в общеобразовательных учреждениях [\[11\]](#page--1-8).

При формировании учебного плана общеобразовательные учреждения ориентируются прежде всего на свои кадровые, материально-технические, учебно-методические и другие ресурсы. При этом не всегда учитываются образовательные потребности и интересы обучающихся. О чем свидетельствуют результаты ежегодного анкетирования выпускников 9-х классов (приложение 1).

По завершению основного общего образования жизненно важным шагом для выпускников становится принятие решения о продолжении образования: принять учебный план, предложенный образовательной организацией или сформировать свой индивидуальный учебный, выходящий за рамки образовательных услуг, предоставляемых образовательной организацией [\[6\]](#page--1-9).

Цель выпускной квалификационной работы: создание информационной системы формирования индивидуальных учебных планов обучающегося школы.

Задачи выпускной квалификационной работы:

1. Описать организацию заказчика.

2. Описать структуру и бизнес-процессы организации.

3. Определить место решаемой проблемы в структуре деятельности предприятия заказчика.

4. Описать и утвердить техническое задание на разработку информационной системы.

5. Провести анализ аналогов проектируемой системы.

6. Реализовать и протестировать информационную систему (ИС) «Формирование индивидуального учебного плана (ИУП) обучающегося школы».

7. Написать руководство пользователя для информационной системы.

8. Выполнить технико-экономическое обоснование информационной системы.

Практическая значимость выпускной квалификационной работы заключена в том, что разработанная ИС облегчит самостоятельное формирование обучающимися своих ИУП и даст возможность оптимизировать учебную деятельность.

Обучение старшеклассников на основе ИУП позволит осуществить перевод общеобразовательной программы школы на уровень обучающегося в соответствии с его потребностями и интересами, а также обеспечит обратный процесс – от ИУП обучающегося к образовательной программе учреждения.

# **ГЛАВА 1. ОПИСАНИЕ ПРЕДМЕТНОЙ ОБЛАСТИ И НАЗНАЧЕНИЕ ПРОЕКТИРУЕМОЙ СИСТЕМЫ**

1.1 Характеристика департамента образования Администрации города Ноябрьска

1.1.1 Описание образовательного учреждения

Департамент образования является структурным подразделением Администрации города Ноябрьска, обладающим правами юридического лица и осуществляющим управление в сфере образования [\[6\]](#page--1-9).

Местонахождение департамента образования: 629805, Ямало-Ненецкий автономный округ, г. Ноябрьск, ул. 8 Марта, д. 6.

Организационно-правовая форма: учреждение. Тип: казенное.

Полное наименование: департамент образования Администрации города Ноябрьска.

Департамент образования имеет печать со своим полным наименованием и с изображением герба муниципального образования город Ноябрьск, а также соответствующие печати, штампы и бланки.

В своей деятельности департамент образования руководствуется Конституцией Российской Федерации, федеральными законами, указами и распоряжениями Президента Российской Федерации, постановлениями и распоряжениями Правительства Российской Федерации, нормативными правовыми актами федеральных органов исполнительной власти, Уставом (Основным законом) Ямало-Ненецкого автономного округа, законами Ямало-Ненецкого автономного округа, постановлениями и распоряжениями Губернатора Ямало-Ненецкого автономного округа, иными нормативными правовыми актами органов государственной власти Ямало-Ненецкого автономного округа, Уставом муниципального образования город Ноябрьск, другими муниципальными правовыми актами органов местного самоуправления и настоящим Положением.

Цель департамента образования – создание условий, гарантирующих защиту конституционного права граждан, проживающих на территории муниципального образования город Ноябрьск, на образование.

1.1.2 Описание структуры департамента образования

Руководство образовательной организации:

1. Начальник департамента образования.

2. Начальник «Управление дополнительного образования, воспитательной работы и защиты прав детства».

3. Заместитель начальника департамента образования.

4. Заместитель начальника департамента образования, начальник «Управление содержанием и стратегией развития образования».

Организационная структура департамента образования Администрации города Ноябрьска представлена на рисунках 1, 2.

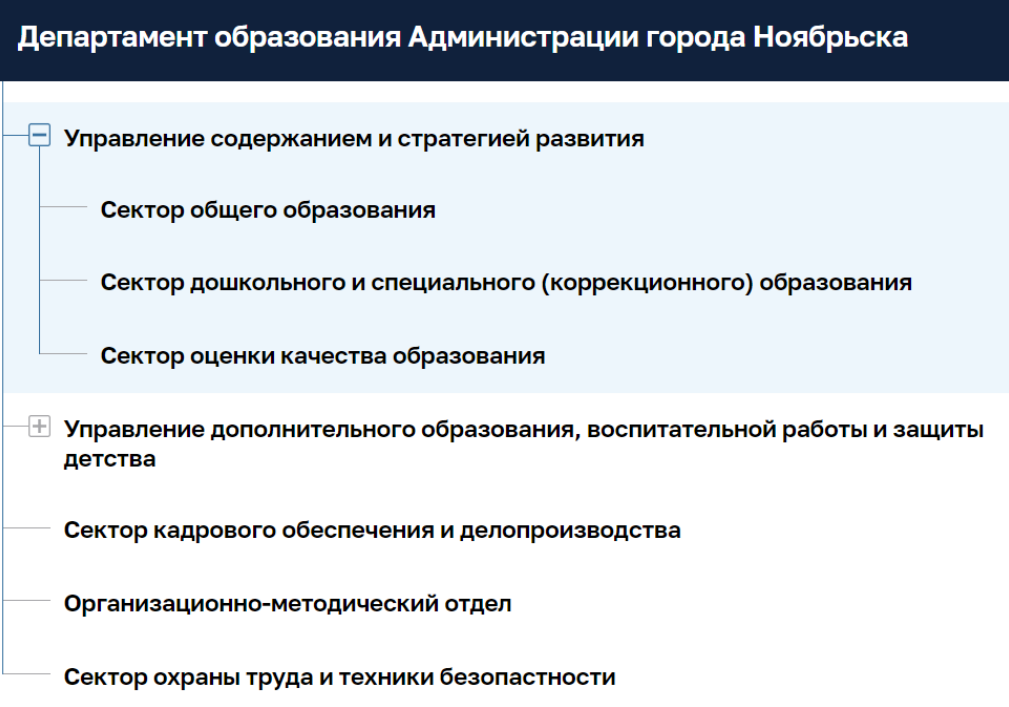

Рисунок 1 – Организационная структура

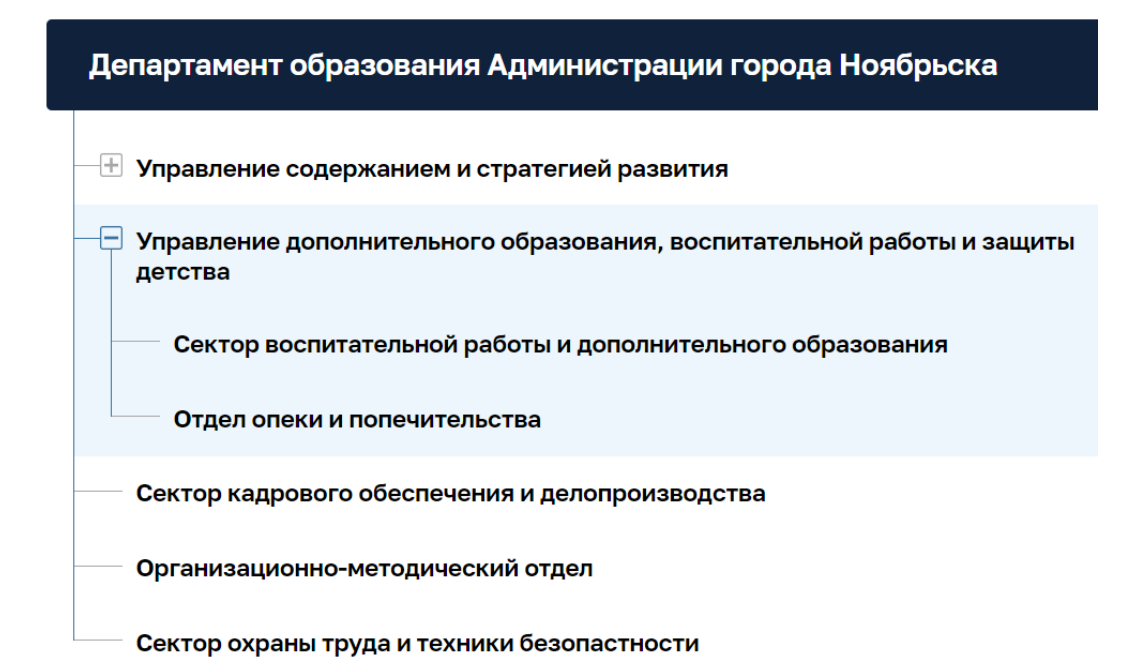

Рисунок 2 – Организационная структура управления

Департамент образования осуществляет координацию и регулирование деятельности следующих муниципальных (бюджетных, автономных и казенных) учреждений:

дошкольных образовательных организаций;

⎯ общеобразовательных организаций (начального общего, основного общего, среднего общего образования);

⎯ образовательных организаций дополнительного образования;

⎯ организации для детей-сирот и детей, оставшихся без попечения родителей;

учреждения централизованного обслуживания муниципальных учреждений системы образования Администрации города Ноябрьска.

В качестве совещательных органов при департаменте образования в установленном порядке могут создаваться коллегии или консультативные общественные советы.

Сектор общего образования (далее – сектор) является структурным подразделением Управления содержанием и стратегией развития образования департамента образования Администрации города Ноябрьска.

Основной задачей деятельности сектора является осуществление государственной и муниципальной политики в области образования, обеспечивающей необходимые условия для реализации конституционного права граждан на получение общедоступного и бесплатного начального общего, основного общего, среднего общего образования по основным общеобразовательным программам с учетом региональной специфики образования и в пределах своей компетенции [\[6\]](#page--1-9).

В соответствии с возложенными задачами Управления содержанием и стратегией развития образования сектор осуществляет следующие основные функции:

Реализация государственной и муниципальной политики в области образования и организация предоставления общедоступного и бесплатного начального общего, основного общего, среднего общего образования по основным общеобразовательным программам.

Формирование и систематизация нормативной документации, регламентирующей вопросы общего образования федерального, регионального и муниципального уровней.

Обеспечение гражданам, проживающим на территории муниципального образования, возможности выбора общеобразовательной организации, осуществляющей образовательную деятельность.

Создание условий для реализации муниципальными общеобразовательными организациями прав граждан муниципального образования город Ноябрьск на выбор образовательной организации, содержания, формы и уровня образования.

Организация деятельности по созданию условий для реализации и выполнения муниципальными общеобразовательными организациями, осуществляющих образовательную деятельность, федеральных государственных образовательных стандартов общего образования в пределах своей компетенции.

Учет детей, подлежащих обучению по образовательным программам начального общего, основного общего и среднего общего образования.

Учет форм получения общего образования, определенных родителями (законными представителями) детей, имеющих право на получение общего образования каждого уровня.

Формирование муниципального задания для муниципальных общеобразовательных организаций и осуществления контроля исполнения ими муниципальных заданий, достижения индикативных показателей.

Координация деятельности муниципальных общеобразовательных организаций по реализации профильного и предпрофильного обучения, углубленного изучения отдельных предметов.

1.1.3 Описание основных бизнес-процессов

Для облегчения восприятия сложной информации и принятия соответствующих решений могут применяться разные методологии описания бизнес-процессов. В данной работе использовалась методология IDEF0 с использованием среды Ramus Educational [\[4\]](#page--1-10).

Методология IDEF0 немного отличается от классической схемы описания бизнес-процессов DFD. Основное различие заключается в классификации входов работы.

Бизнес-процесс – это система последовательных, целенаправленных и регулируемых видов деятельности, в которых посредством управляющих воздействий и с помощью ресурсов входные данные процесса преобразуются в данные на выходе, результаты процесса, которые представляют ценность для потребителей [\[4\]](#page--1-10).

Взаимосвязь элементов процесса представлена в графическом виде на рисунке 3, где:

⎯ «Вход» – это данные, которые преобразуется или расходуется в процессе деятельности;

⎯ «Выход» – это данные, которые создаются в результате деятельности, определяют конечную цель;

⎯ «Управление» описание характера деятельности, включающее все допустимые управляющие воздействия;

⎯ «Механизм» («Ресурсы») – это описание ресурсов, используемых для достижения конечной цели;

⎯ «Функциональный блок» – это описание собственно деятельность компании или ее части, по преобразованию «Входа» в «Выход», преследующего заданную цель, установленную в «Управлении» и использующая для этого имеющиеся «Ресурсы».

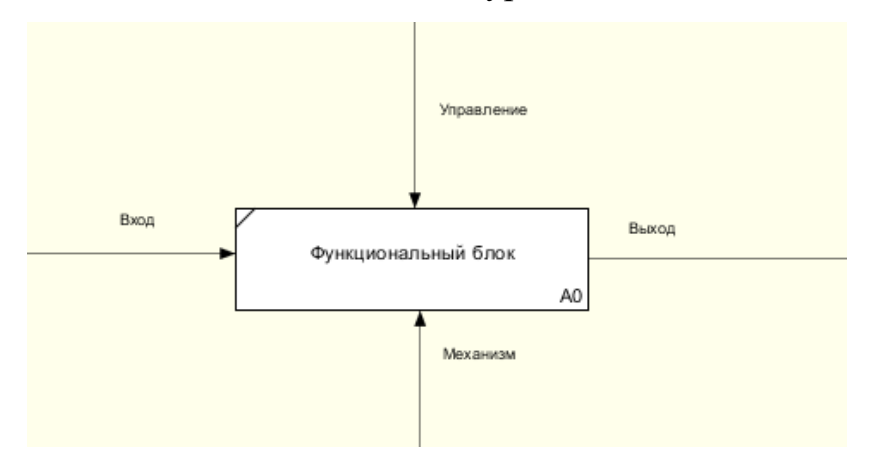

Рисунок 3 – Графическое изображение процесса

Для описания формирования индивидуального учебного плана используем диаграмму IDEF0, составленную в программе Ramus Education (рисунок 4).

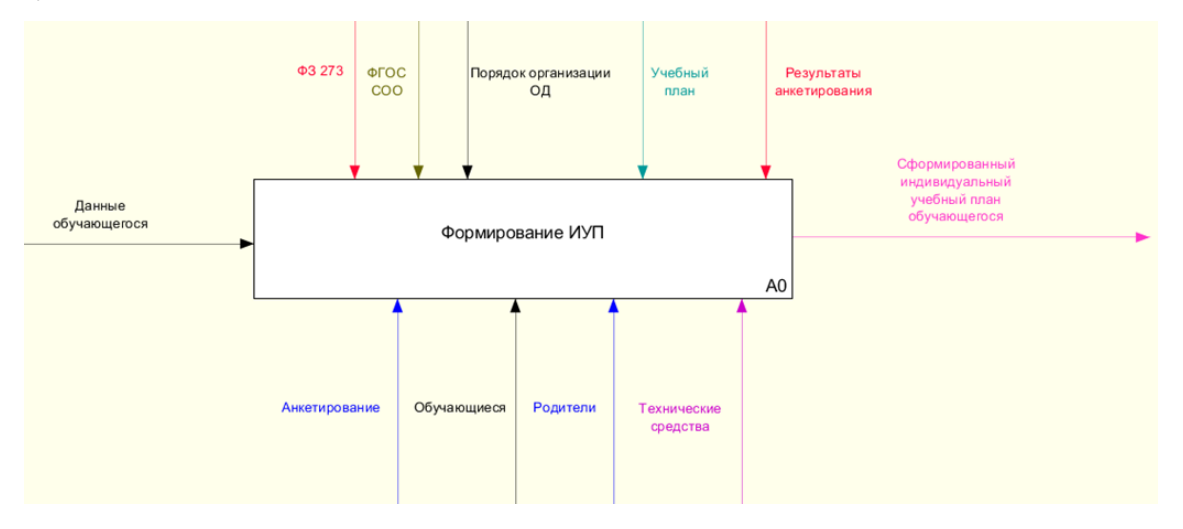

Рисунок 4 – Контекстная диаграмма «Формирование ИУП»

Входные данные: Данные обучающегося

Выходные данные: Индивидуальный учебный план обучающегося

Управление: ФЗ-273, ФГОС стандарта среднего общего образования (СОО), Порядок организации образовательной деятельности (ОД), Учебный план, Результаты анкетирования.

Механизмы: Анкетирование, Обучающиеся, Родители, Технические средства.

С января 2021 года в Ямало-Ненецком автономном округе реализуется пилотный проект по апробации механизмов, направленных на расширение возможностей и практики индивидуализации образования за счет обучения по индивидуальным учебным планам, с зачетом результатов обучения в других образовательных организациях, с использованием сетевой формы реализации образовательных программ [\[17\]](#page--1-11).

По итогам регионального совещания одной из задач этого проекта является разработка технического задания на проектирование цифрового инструмента (платформы или модуля), включающего цифровые ресурсы для обучения старшеклассников по ИУП (конструктор ИУП, расписания, личные кабинеты пользователей и проч.) [\[6\]](#page--1-9).

В настоящее время задача по созданию цифровой образовательной платформы «для автоматизации всех этапов жизненного цикла ИУП» на региональном уровне еще не решена [\[6\]](#page--1-9).

Учитывая задачу поэтапной разработки элементов цифровой образовательной платформы департаментом образования города Ноябрьска (далее – департамент образования) принято решение о разработке конструктора для формирования ИУП обучающихся старших классов. Целью разрабатываемого программного продукта является автоматизация процесса формирования ИУП обучающихся общеобразовательных учреждений, подведомственных департаменту образования.

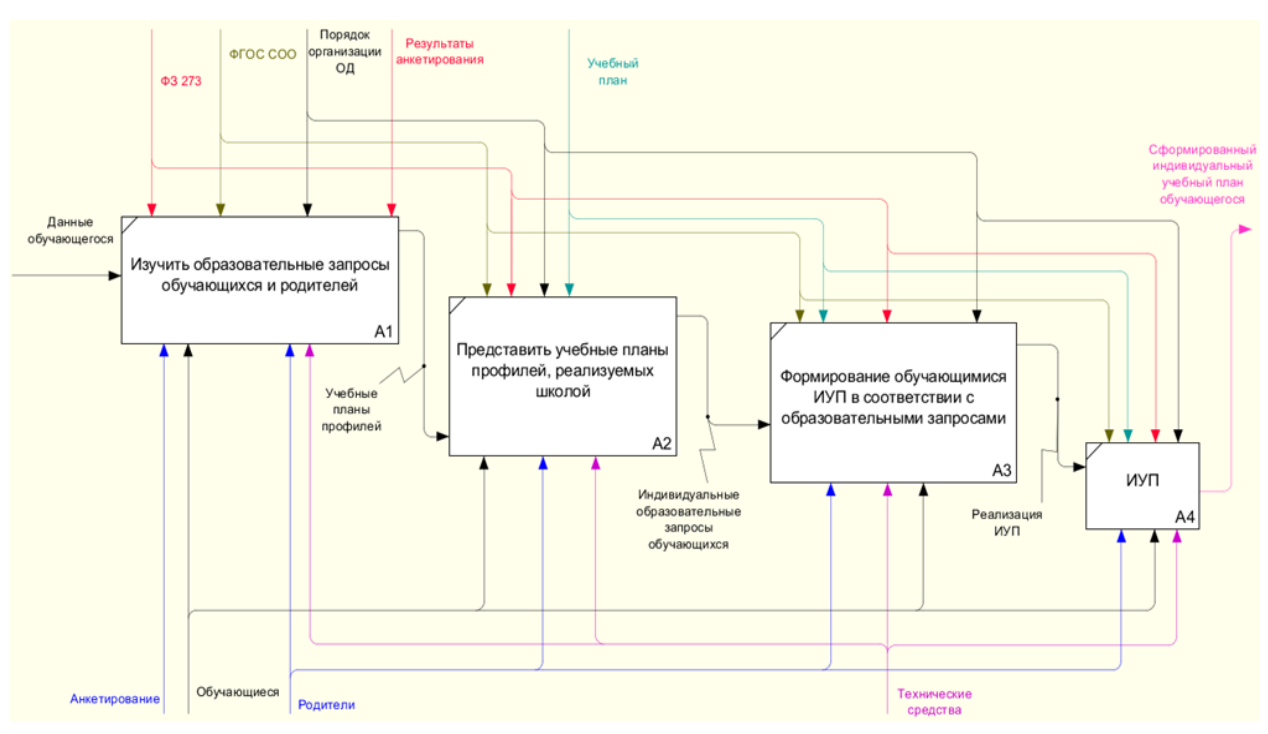

### Проведем декомпозицию диаграммы (рисунок 5).

Рисунок 5 – Декомпозиция функционального блока

Учебный план профиля обучения и (или) индивидуальный учебный план должны содержать 11 (12) учебных предметов и предусматривать изучение не менее одного учебного предмета из каждой предметной области, определенной ФГОС [\[8\]](#page--1-12).

Общими для включения во все учебные планы являются учебные предметы: «Русский язык», «Литература», «Иностранный язык», «Математика», «История» (или «Россия в мире»), «Физическая культура», «Основы безопасности жизнедеятельности», «Астрономия» [\[15\]](#page--1-13).

Образовательная организация обеспечивает реализацию учебных планов одного или нескольких профилей обучения: естественно-научного, гуманитарного, социально-экономического, технологического, универсального [\[15\]](#page--1-13).

При этом учебный план профиля обучения (кроме универсального) должен содержать не менее 3 (4) учебных предметов на углубленном уровне изучения из соответствующей профилю обучения предметной области и (или) смежной с ней предметной области [\[15\]](#page--1-13).

В учебном плане должно быть предусмотрено выполнение обучающимися индивидуального(ых) проекта(ов) [\[8\]](#page--1-12).

1.1.4 Описание средств автоматизации работы организации заказчика

Локальная вычислительная сеть (ЛВС) – это среда взаимодействия небольшого количества персональных компьютеров (ПК) между собой, в пределах территории внутри учреждений или организаций. ЛВС предназначена для совместного применение общесетевых ресурсов: аппаратных, информационных, программных.

ЛВС состоит из сетевого адаптера; кабеля для подключения отдельных ПК в сеть; сетевой ОС, программ для управления сетью и прикладных программ, обеспечивающих работу в сети. В составе ЛВС имеется сервер, который служит ключевым архивом данных, и распоряжается периферийными устройствами [\[5\]](#page--1-14).

ЛВС (Local Area Network, сокращенно LAN) – это сеть, при которой несколько компьютеров и гаджетов подключены к сети с помощью специальных инструментов. Преимущество заключается в том, что локальная сеть является закрытой системой, и посторонние не могут подключаться к системе [\[5\]](#page--1-14).

Хранилища информационных ресурсов локальной сети учреждения размещены на серверах информационных узлов.

На рисунке 6 изображена схема локальной сети учреждения.

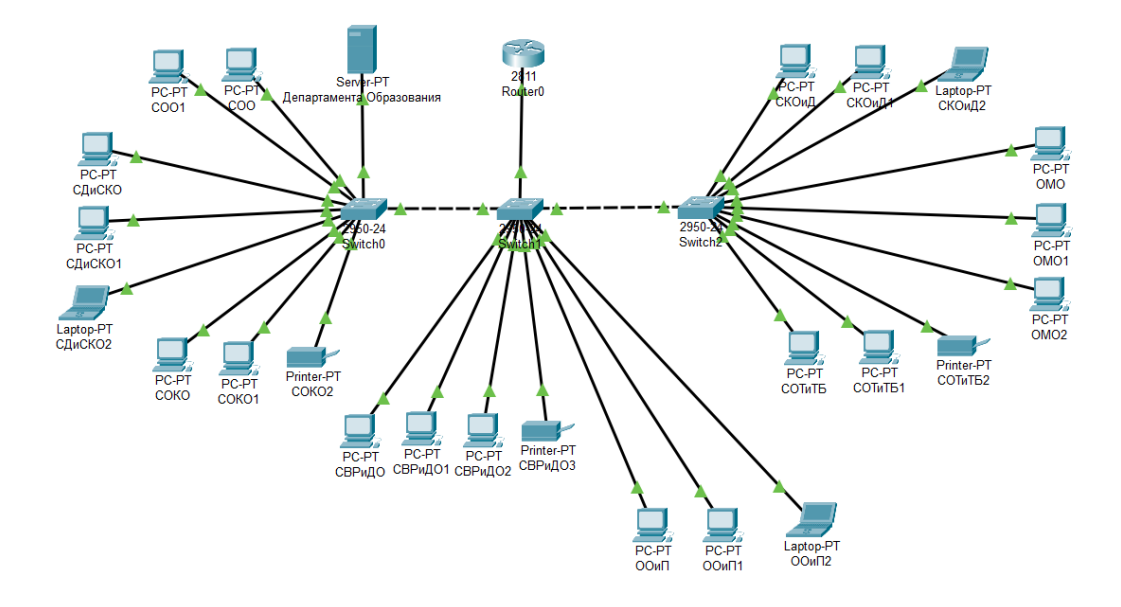

Рисунок 6 – Схема локальной сети

Схема локальной сети учреждения построена по топологии «Звезда».

Топология «звезда» – это единственная топология сети, которая имеет четкий выделенный центр для подключения всех остальных абонентов.

Информационный обмен между всеми компьютерами сети осуществляется через центральный компьютер, а это значит, что его технические характеристики должны быть гораздо выше, чем у периферийных.

На центральный компьютер возлагаются все функции по управлению обменом. Централизованное управление в сети с топологией звезда практически не создает конфликтов в системе. Для подключения к компьютеру используется коаксиальный кабель или кабель RJ-45 [\[5\]](#page--1-14).

В учреждении используются персональные компьютеры со следующими характеристиками:

- ⎯ Процессор Intel Pentium® G840-860;
- Оперативная память 2,4 гб DDR4;
- ⎯ Жесткий диск 320-500 гб;
- Видеокарта интегрирована в процессор Intel HD Graphics;
- ⎯ ОС-Windows 10.

Сайт учреждения разработан с помощью свободного программного обеспечения WordPress.

В компьютерах учреждения установлена ОС Microsoft Windows с офисным пакетом Microsoft Office 2007 (Word, PowerPoint, Excel и тд.).

Используемое в департаменте образования лицензионное программное обеспечение указано в таблице 1.

Таблица 1– Лицензионное программное обеспечение

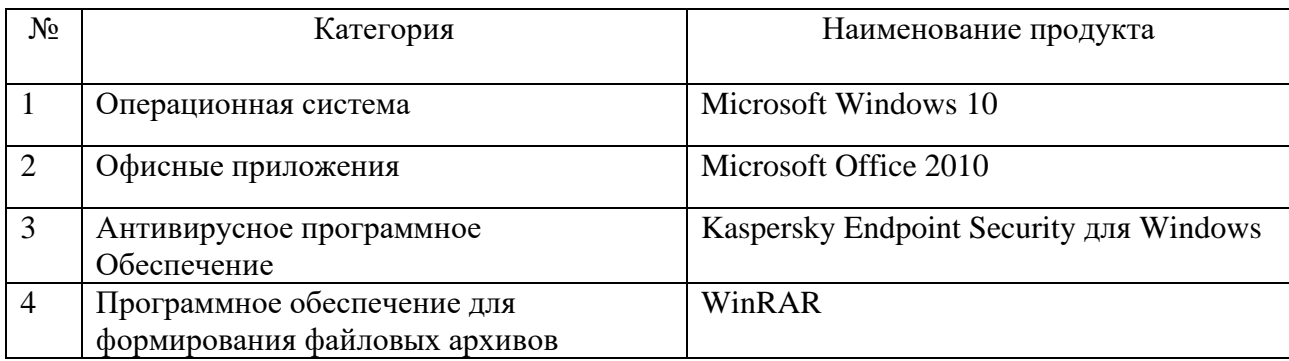

### 1.2 Описание проектируемой системы

### 1.2.1 Цели создания информационной систем

Целью разрабатываемого программного продукта является автоматизация процесса формирования ИУП обучающихся общеобразовательных учреждений города Ноябрьска.

Данная система должна выполнять следующие задачи:

1. Предоставить выбор учебных предметов, курсов на основе личных предпочтений обучающихся.

2. Формировать сетки часов учебного плана конкретного профиля, индивидуального учебного плана обучающегося, которые составляются в автоматизированном режиме с использованием документа «Приложение к учебному плану», содержащим всю необходимую для этой процедуры информацию.

3. Формировать отчетную документацию и статистику с индивидуальными учебными планами.

#### 1.2.2 Требования к структуре и функционированию системы

Информационная система реализуется как Web-ресурс на персональном компьютере на локальном сервере с доступом к сети Интернет. Такая система должна выдерживать большие нагрузки и одновременную работу множества пользователей.

Информационная система формирования ИУП обучающихся представляет собой веб-сайт, которым могут пользоваться разные виды пользователей, обладающие своими правами доступа на данный ресурс:

1. Ученик с правами редактирования и добавления данных в систему, имеющий возможность просматривать свой личный ИУП.

2. Учитель с правами просмотра ИУП учащихся и статистику только своей школы.

3. Администратор системы с возможностью управления всеми пользователями и школами в информационной системе.

Система должна соответствовать всем современным требованиям, пользователи могут подключаться с разных устройств, таких как смартфоны, планшеты, ноутбуки и, следовательно, система должна иметь адаптивный дизайн.

Так же система должна иметь дисковое пространство объемом не менее 20 ГБ для загрузки фото и электронных документов.

Система должна быть спроектирована для работы на минимальной операционной системе Microsoft Windows 7, с оперативной памятью, равной или превышающей 2 ГБ, процессором с тактовой частотой 1,5 ГГц или более. Рекомендуется использовать операционную систему Microsoft Windows 10, процессор с частотой 2 ГГц или выше и объем ОЗУ более 2 ГБ.

### 1.2.3 Требования к функциям, выполняемой системой

Согласно поставленной задаче, разрабатываемая система должна состоять из следующих подсистем, разделенных по функциональному признаку:

1. Подсистема хранения данных пользователя.

2. Подсистема формирования ИУП обучающихся.

3. Подсистема анализа и ведения статистики ИУП.

4. Подсистема администрирования.

Рассмотрим каждую систему подробно:

1. Подсистема хранения данных пользователя должна содержать всю необходимую информацию для функционирования ИС, в ней будут храниться данные пользователей такие как: ФИО ученика, класс, ФИО преподавателя, номер школы, электронный адрес.

2. Подсистема формирования ИУП обучающихся отражает индивидуальные образовательные потребности обучающегося в отдельных учебных предметах, курсах, объеме или сроках их освоения в соответствии с требованиями Федерального государственного образовательного стандарта среднего общего образования [\[8\]](#page--1-12).

3. Подсистема администрирования представляет собой административный веб-интерфейс, обеспечивающий настройку параметров системы для работы пользователей, от имени которых могут производиться действия.

4. Подсистема анализа и ведения статистики отражает окончательный выбор учебных предметов для базового или углубленного уровня изучения. Статистические данные используются для реализации учебных планов, выбранных профилей обучения, и ИУП обучающихся.

Структурная схема информационной системы (ИС) для формирования ИУП обучающихся представлена на рисунке 7.

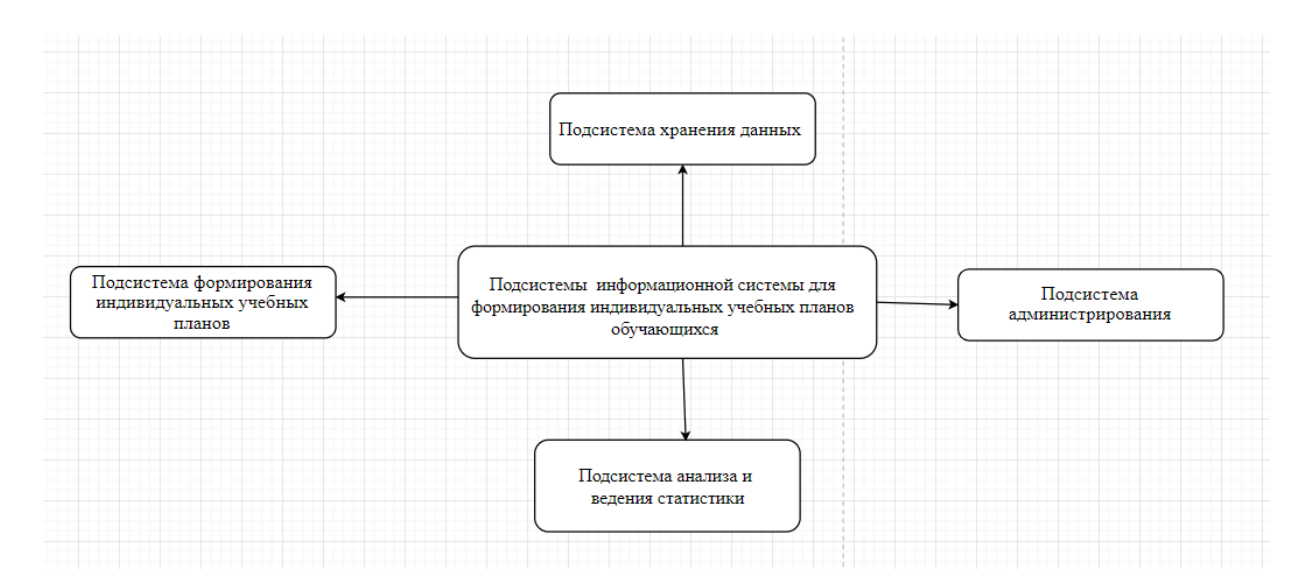

Рисунок 7 – Структурная схема информационной системы (ИС)

1.3 Сравнительный анализ аналогичных программных продуктов

1.3.1 Информационная система «Планы»

Режим доступа: [https://www.mmis.ru](https://www.mmis.ru/programs/plany)

Разработчик: Лаборатория ММИС

Стоимость: распространяется бесплатно

Информационная система «Планы» (ИС «Планы») предназначена для автоматизации планирования учебного процесса высшего учебного заведения. Учебные планы (УП), создаваемые в ИС «Планы» совместимы с форматом, используемым в процедуре государственной аккредитации [\[10\]](#page--1-15).

Система также включает в себя комплект формализованных ФГОС, которые можно использовать для создания на их основе учебных планов и проверки качества УП [\[10\]](#page--1-15).

ИС «Планы» поддерживает создание учебных планов следующих уровней образования [\[10\]](#page--1-15):

специалитет, бакалавриат, магистратура очной, очно-заочной и заочной форм обучения (ГОС, ФГОС-3, ФГОС-3+ и ФГОС-3++);

аспирантура очной и заочной форм обучения (ФГТ и ФГОС-3+);

интернатура и ординатура очной формы обучения;

ассистентура-стажировка очной формы обучения (ФГОС-3+).

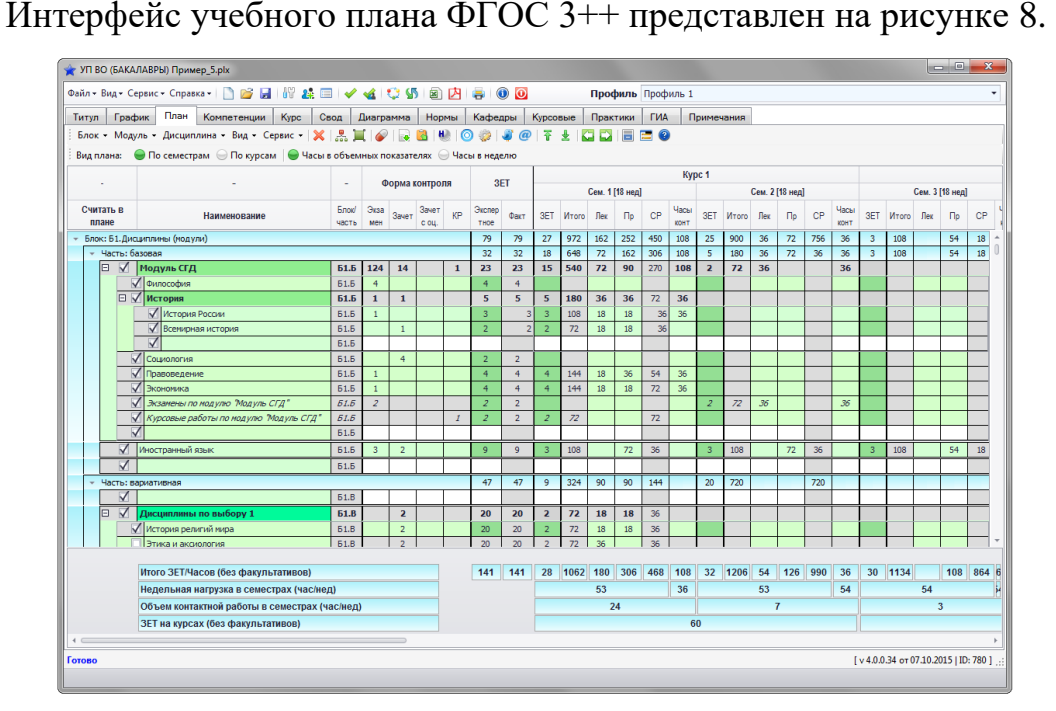

Рисунок 8 – Учебный план ФГОС 3++

Система предоставляет возможность [\[10\]](#page--1-15):

автоматически отслеживать обеспеченность кафедры рабочими программами дисциплин на основе УП и данных о закрепленном за ними контингенте;

⎯ создавать рабочую программу дисциплин (РПД) на базе учебного плана любой формы обучения, предоставляя удобный интерфейс для заполнения содержательной части рабочей программы;

автоматически переносить данные из учебных планов и других рабочих программ дисциплин;

⎯ импортировать в систему рабочие программы дисциплин, перечень литературы и материально-технического обеспечения из файлов открытого формата XML;

В электронных макетах УП реализован широкий набор инструментов, позволяющих составлять учебные планы и отслеживать качество конечного результата [\[10\]](#page--1-15):

автоматизированное построение учебных планов, соответствующих ФГОС-3, ФГОС-3+ и ФГОС-3++;

⎯ преобразование планов согласно ФГОС-3++ (для планов, разработанных по ФГОС-3+);

⎯ поддержка практик двух видов: концентрированной и рассредоточенной;

⎯ настраиваемое количество семестров в учебном году;

⎯ настраиваемая точность календарного планирования графика учебного процесса;

⎯ проверка соответствия содержимого УП нормативным документам;

⎯ проверка преемственности и согласованности по родственным специальностям;

⎯ проверка корректности данных и орфографии в названиях дисциплин;

⎯ автоматическое распределение часов самостоятельной работы по семестрам без нарушения требований государственного образовательного стандарта;

⎯ формирование учебных планов заочной и очно-заочной формы обучения на основе плана очной формы.

ИС «Планы ВО» также позволяет автоматизировать разработку рабочих программ дисциплин (РПД), являющихся неотъемлемыми компонентами учебно-методических комплексов дисциплин [\[10\]](#page--1-15).

Интерфейс графика учебного процесса и рабочая программа дисциплины представлены на рисунках 9-10.

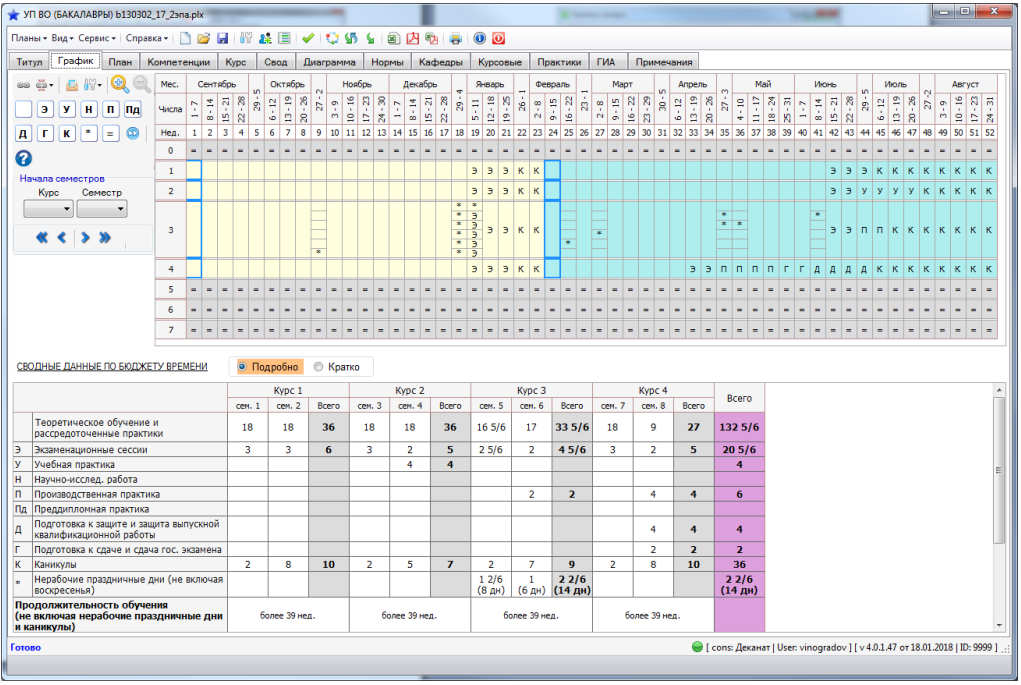

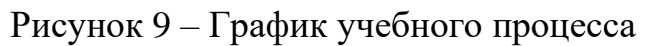

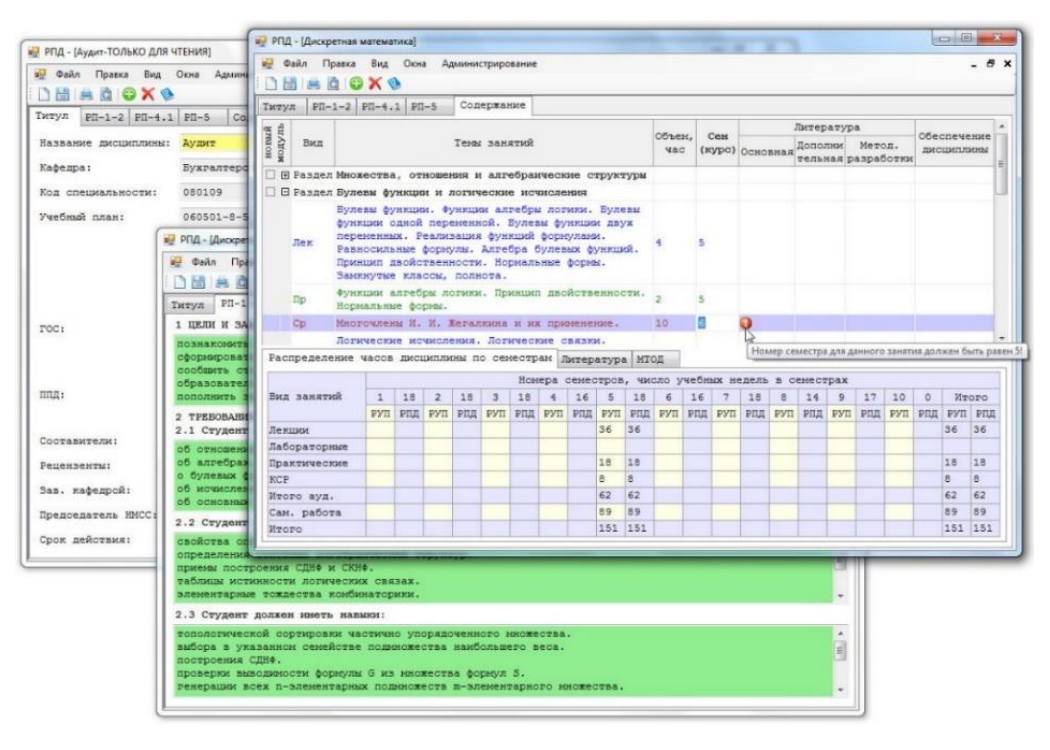

Рисунок 10 – Рабочая программа дисциплины

Недостаток: информационная система «Планы» позволяет создать общий индивидуальный план пользователей в рамках высшего учебного заведения.

### 1.3.2 АИС «Сетевой Город. Образование»

Разработчик:<https://www.ir-tech.ru/>

«Сетевой Город. Образование» – комплексная автоматизированная информационная система (АИС), объединяющая в единое информационное пространство [\[12\]](#page--1-16):

⎯ образовательные организации (ОО) всех типов;

⎯ региональные и муниципальные органы управления образованием;

— обучающихся;

⎯ родителей (законных представителей обучающихся).

АИС «Сетевой Город. Образование» предназначена для комплексной автоматизации основных и вспомогательных учебно-воспитательных процессов в ОО и предоставляет следующие возможности [\[12\]](#page--1-16):

⎯ Фиксация хода образовательного процесса и результатов освоения основной образовательной программы.

⎯ Планирование образовательного процесса.

⎯ Размещение и сохранение материалов образовательного процесса.

— Взаимодействие между участниками образовательных отношений.

⎯ Возможность использования данных, формируемых в ходе образовательного процесса, для решения задач управления образовательной деятельностью.

Взаимодействие образовательной организации с органами, осуществляющими управление в сфере образования, а также с другими образовательными организациями.

⎯ Соответствие информационной образовательной среды законодательству Российской Федерации.

Разработчиками системы «Сетевой Город. Образование» предлагаются необходимые нормативно-организационные документы, обеспечивающие соблюдение законов Российской Федерации.

Функционал ИУП в системе «Сетевой Город. Образование» нужно использовать в том случае, если в школе учащиеся из разных классов объединяются в группы для изучения определённых предметов, причём на определённом уровне освоения.

Например, группа Биология/базовый может включать учащихся классов 10а и 10б для изучения биологии на базовом уровне, а группа Биология/углубленный может включать учащихся классов 10а, 10б, 11а, 11б для изучения биологии на углубленном уровне [\[12\]](#page--1-16).

На странице «Планирование» – «Индивидуальный учебный план» редактируются часы для индивидуальных учебных траекторий (рисунок 11).

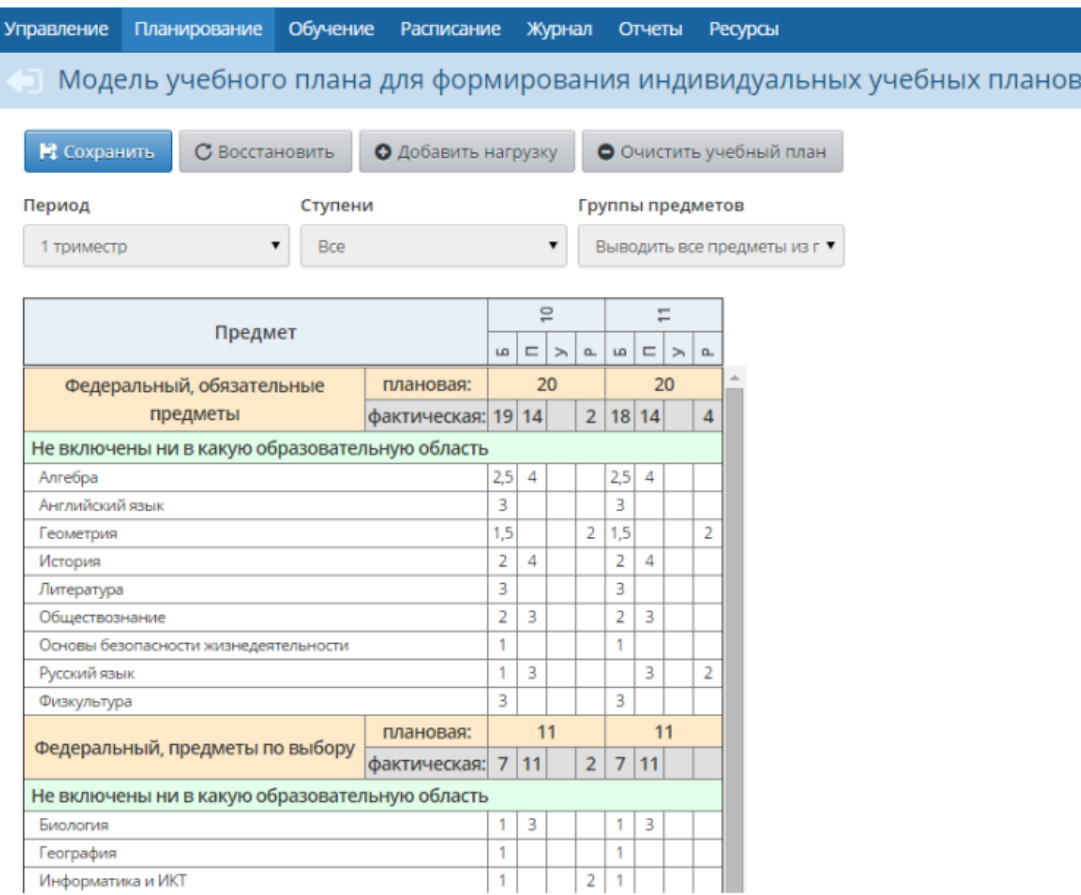

Рисунок 11 – Модель учебного плана для формирования ИУП

После формирования модели ИУП система предлагает следующие возможности [\[12\]](#page--1-16):

⎯ набор учащихся в группы по предметам;

⎯ составление расписания для ранее созданных групп;

⎯ отображение состава групп в различных разделах системы (наиболее важные из которых – «Классный журнал» и «Отчёты»).

Недостаток: нет возможности формирования ИУП с использованием ресурсов за пределами образовательной организации.

Выводы по главе 1

В главе 1 квалификационной работы рассмотрены теоретические аспекты проекта, раскрыта актуальность и востребованность создания информационного ресурса для формирования ИУП старшеклассников, определены цель и задачи проекта.

Проведен анализ организационной структуры объекта автоматизации – департамента образования Администрации города Ноябрьска, рассмотрены основные бизнес-процессы.

В работе выдержаны требования федеральных нормативных документов к формированию ИУП обучающихся, использована утвержденная департаментом образования города Ноябрьска структура оформления ИУП.

Сравнительный анализ существующих информационных ресурсов для формирования ИУП обучающихся позволил выявить как достоинства, так и недостатки этих систем. С учетом выявленных факторов разрабатываемая система позволит оптимизировать процесс формирования ИУП не только условиях отдельно взятой образовательной организации, но и при использовании ресурсов других образовательных организаций (например, при сетевой форме освоения образовательных программ).

# **ГЛАВА 2. ПРОЕКТИРОВАНИЕ ИНФОРМАЦИОННОЙ СИСТЕМЫ ДЛЯ ФОРМИРОВАНИЯ ИНДИВИДУАЛЬНЫХ УЧЕБНЫХ ПЛАНОВ ОБУЧАЮЩЕГОСЯ ШКОЛЫ**

2.1 Выбор архитектуры информационной среды и инструментальных средств реализации

Информационная система для формирования ИУП обучающегося школы создавалась в виде веб-сайта. Для разработки был выбран язык программирования PHP, распространённый язык программирования общего назначения с открытым исходным кодом. PHP специально сконструирован для веб-разработок и его код может внедряться непосредственно в HTML [\[13\]](#page--1-17).

Для задания стилей, расположения отдельных блоков и других аспектов представления внешнего вида веб-страниц, был использован CSS. Основной целью разработки CSS является ограждение и отделение описания логической структуры веб-страницы от описания внешнего вида этой веб-страницы [\[1\]](#page--1-18).

При разработке информационной системы также был использован последний стандарт для браузеров для отображения и взаимодействия с вебстраницами HTML5. Целью HTML5 является, в первую очередь, упрощение для веб-разработчиков и создателей браузеров соблюдения стандартов, основанных на консенсусе, которые повышают эффективность и расширение прав [\[1\]](#page--1-18).

Для обеспечения доступа к объектам приложений в реализации вебсайта использован JavaScript. Известно, что JavaScript широко применяется как язык сценариев для придания интерактивности веб-страницам.

При разработке информационной системы, использовалась система управления базами данных MySQL, для хранения данных пользователей. Специальные встроенные функции для работы с MySQL позволяют просто и эффективно работать с этой СУБД: выполнять любые запросы, читать и записывать данные, обрабатывать ошибки [\[2\]](#page--1-19).

Информационная система реализуется на основе архитектуры «Клиентсервер» (рисунок 12). Архитектура «Клиент-Сервер» предусматривает разделение процессов, предоставление услуг и отправки запросов на них на разных компьютерах в сети, каждый из которых выполняют свои задачи независимо от других.

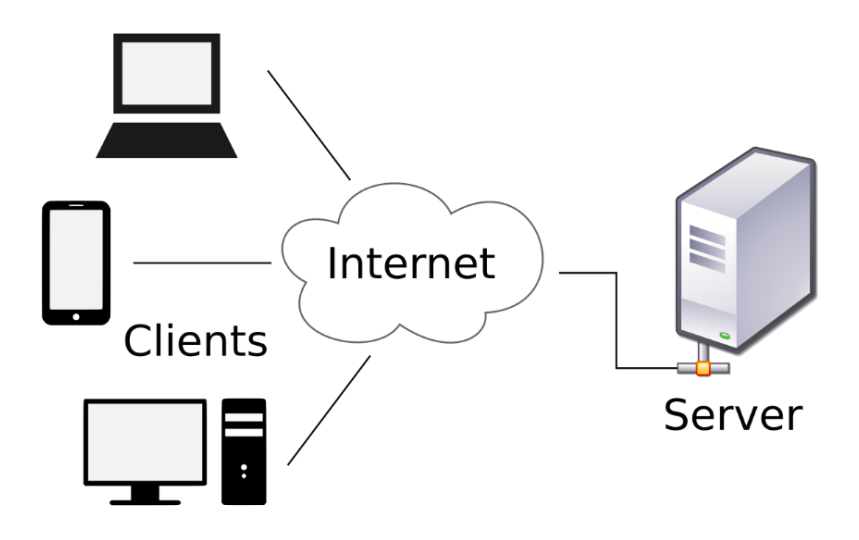

Рисунок 12 – Архитектура «Клиент-сервер»

Сервер работает по заданиям клиентов и управляет выполнением их заданий. После выполнения каждого задания сервер посылает полученные результаты клиенту, пославшему это задание.

Сервисная функция в архитектуре клиент-сервер описывается комплексом прикладных программ, в соответствии с которым выполняются разнообразные прикладные процессы.

## 2.2 Описание модели данных

В информационной системе формирования ИУП обучающегося данные о пользователях системы, классах в образовательных организациях хранятся в базе данных (БД) СУБД MySQL. БД содержит четыре таблицы: «Users», «Subjects», «Schools», «Profiles». Схематическое изображение модели данных ИС представлена на рисунке 13.

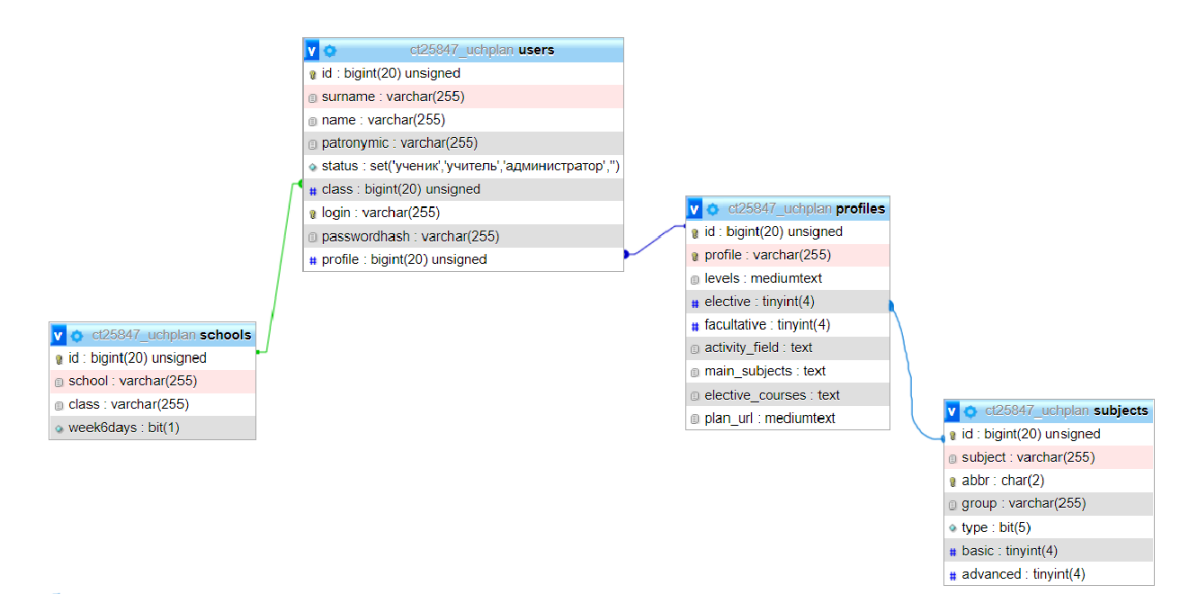

Рисунок 13 – Схема модели данных

В таблице «Users» (таблица 2) содержатся личные и пользовательские данные пользователей и их роли в системе (ученик, учитель или администратор).

Для пользователей «Ученик» и «Учитель» в таблице «Users» содержатся личные данные и хранятся в специальных полях: surname, name, patronymic – фамилия, имя, отчество. Status, в котором описывается тип пользователя (ученик, учитель, администратор). Поле Passwordhash предназначено для содержания зашифрованных паролей.

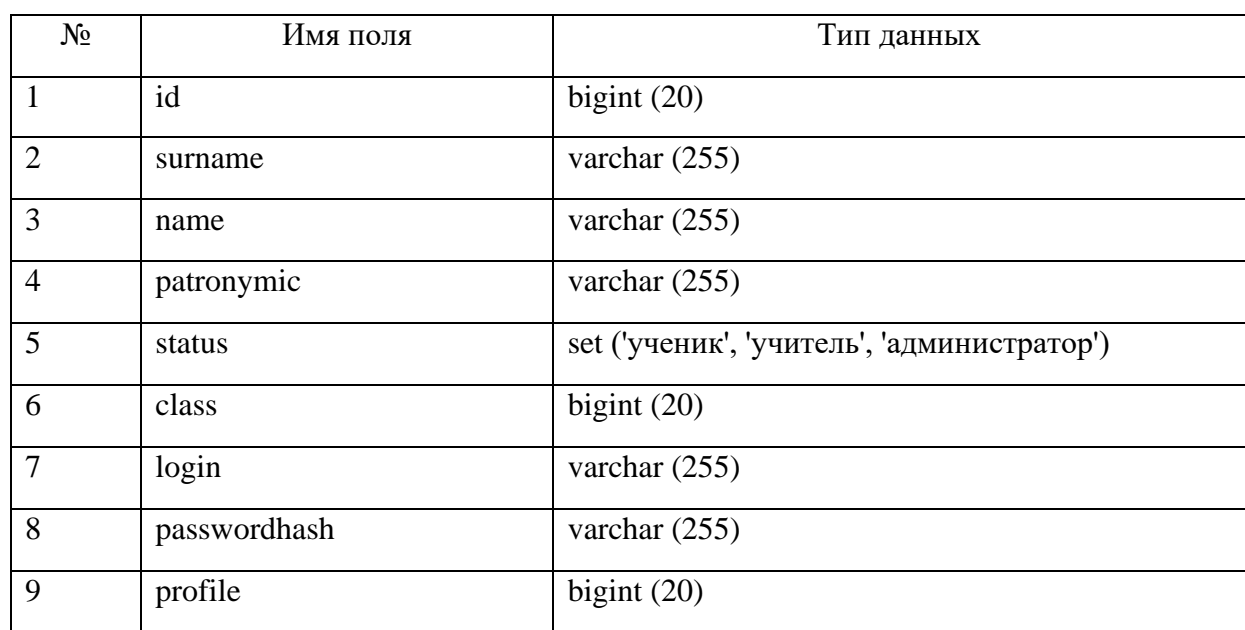

Таблица 2 – Таблица «Users»

В таблице «Subjects» содержатся данные об учебных предметах в образовательных организациях (таблица 3). С наименованием предметовsubject, количеством часов изучения: basic-базовый и advanced-углубленный. Group включает в себя предметные области: русский язык и литература, иностранные языки, общественные науки, математика и информатика, естественные науки, фк, экология и основы безопасности жизнедеятельности (ОБЖ) [\[8\]](#page--1-12).

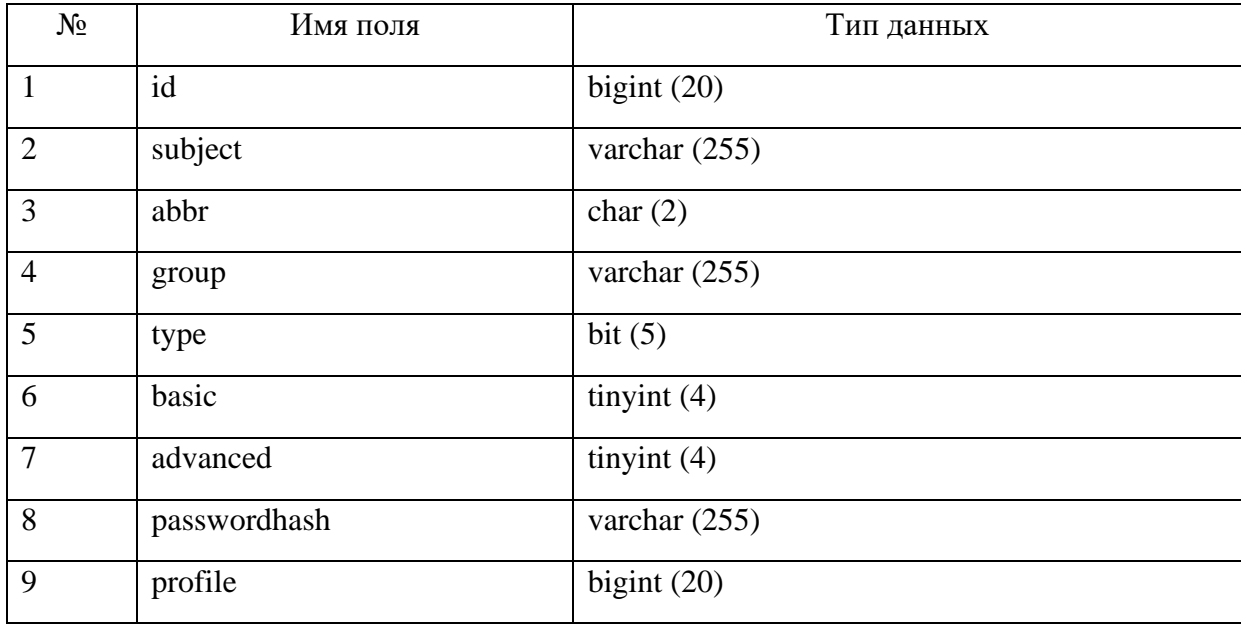

Таблица 3 – Таблица «Subjects»

Таблица «Schools» включает наименование образовательных организаций: МАОУ СОШ №2, МБОУ СОШ №3, МБОУ СОШ №6, МБОУ СОШ №7, МБОУ СОШ №9. Классах: 9А,9Б,9В и учебной недели: 5-дневная, 6-дневная (таблица 4).

Таблица 4 – Таблица «Schools»

| $N_2$ | Имя поля  | Тип данных      |
|-------|-----------|-----------------|
|       | id        | bigint $(20)$   |
|       | school    | varchar $(255)$ |
| ⌒     | class     | varchar $(255)$ |
|       | week6days | bit $(1)$       |

Таблица «Profiles» предназначена для хранения данных об учебных профилях в образовательных организациях. Предметы для углубленного изучения содержатся в поле main\_subjects, элективные курсы – elective\_courses и сферы деятельности по профилю – activity field (таблица 5).

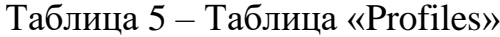

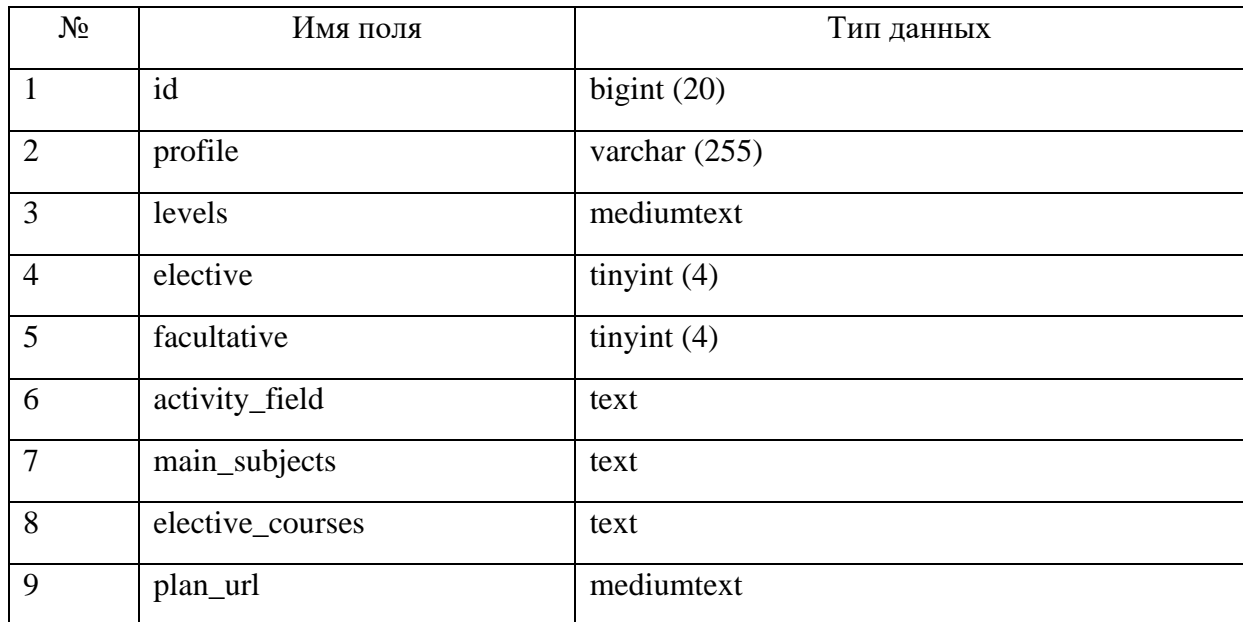

Рассмотрим связи между таблицами информационной системы формирования ИУП обучающегося школы. Таблица «Schools» по полю id и таблица «Users» по полю class связаны отношением «Один-ко-многим». Это отношение, когда к одной образовательной организации относятся более одного пользователя системы (ученик и учитель), однако каждый пользователь соответствует только к одной образовательной организации.

Так как учебный профиль может соответствовать нескольким пользователям (ученик), то таблица «Users» по полю profile и таблица «Profiles» по полю id связаны отношением «Один-ко-многим».

Таблица «Profiles» и таблица «Subjects» по полю elective и id связаны отношением «Один-ко-многим», поскольку учебных профили обязательно должны содержать основные предметы.

# 2.3 Описание реализации основных функций системы

Информационная информационной системы формирования ИУП обучающегося школы в виде веб-сайта с помощью языка программирования PHP и язык скриптов JavaScript. На рисунке 14 приведена структура сайта.

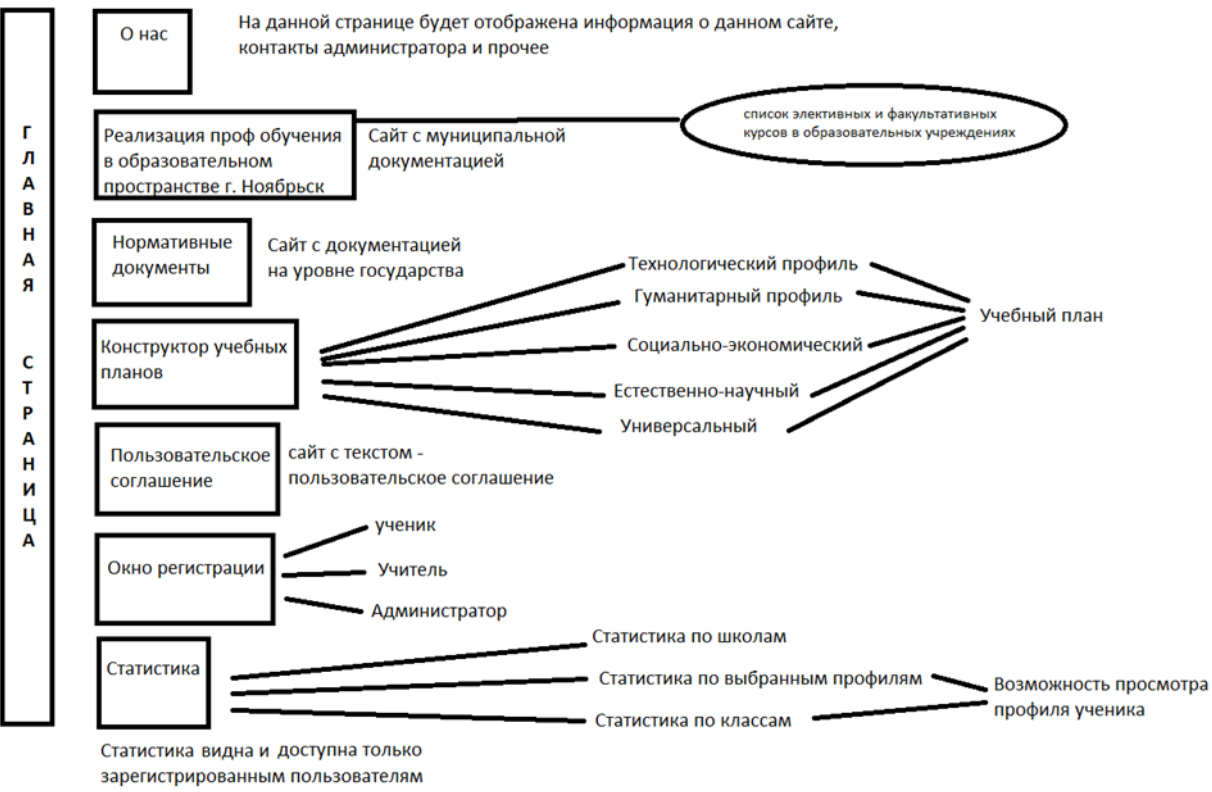

под УЗ учителя либо администратора

# Рисунок 14 – Структура сайта

Рассмотрим основные функции системы формирования ИУП школы:

- function db\_connect (). Соединение с базой данных;
- function db query( $\S$ query). Отправка запроса к БД с соединением

при необходимости;

function db finish (). Завершение работы с БД;

function db\_escape(\$text). Экранирование строки для использования внутри SQL-запросов;

function load table (\$table,  $&$ \$array, \$field uni = null,  $&\$ array\_by\_field\_uni = null,  $$field_arr = null, \&\$ array\_by\_field\_arr = null). Загрузка данных из таблицы \$table БД в массив \$array id в качестве ключей. Если  $$field$  uni! = null, то загрузить в массив  $$array\;$  by field uni данные по полю \$field\_uni (поле должно быть уникальным, результат записывается по ключу  $\delta$ field uni). Если  $\delta$ field arr! = null, то загрузить в массив \$array\_by\_field\_arr данные по полю \$field\_arr (результат формируется в виде массива по ключу \$field\_arr);

• function load\_schools (). Загрузка таблица образовательных организаций;

function load subjects (). Загрузка таблиц предметов;

- function load\_profiles (). Загрузка таблицу профилей;
- function load\_users (). Загрузка таблиц пользователей;
- function load\_all\_tables (). Загрузка всех таблицы;

•  $\$ = function(\$name) \$  return  $$name;$ . Функция для использования констант или функций в строках в формате "{\$\_(CONST\_NAME)}" или "{\$\_(func(\$param))}";

• function is empty( $\sqrt{s}$ var). Проверка переменной на пустоту (числовые нулевые значения, в т.ч. в виде строки, и значение false не считаются пустыми, в отличие от встроенной функции empty);

function export\_csv (\$csv\_data, \$filename, \$exit = true). Экспортирование CSV-файла и указанными данными, и именем;

function csv\_escape(\$text). Экранирование спецсимволов для CSV;

function check auth(\$usertypes). Проверка авторизации пользователя. Если пользователь не авторизован, то осуществляется переход на страницу авторизации (рисунок 15).

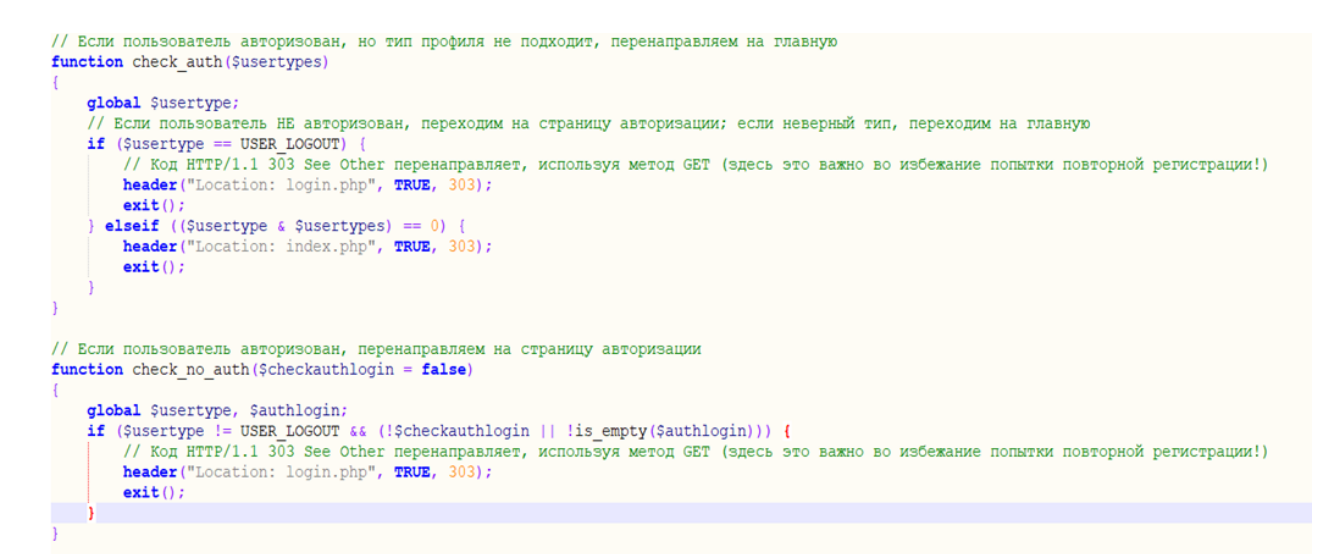

# Рисунок 15 – Проверка авторизации пользователя

В целях обеспечения информационной безопасности все документы в системе защищены [\[3\]](#page--1-20). Права доступа пользователей к рабочим документам и приложениям ограничены. Каждый пользователь может работать только с тем ресурсом, к которому у него есть доступ.

К задачам разграничения прав доступа в сети можно отнести:

1. Распределение пользователей по группам и создание учетной записи для каждой группы и пользователя в отдельности.

- 2. Авторизацию пользователей.
- 3. Запрет доступа к определенным объектам.
- 4. Задание ограничений потребления ресурсов Интернета.

В информационной системе формирования ИУП обучающегося школы есть возможность авторизации пользователей с различными правами доступа:

Администратор:

• редактирования и добавление данных пользователей в систему;

• просмотр индивидуального учебного плана обучающихся во всех образовательных организациях;

• формирование статистики обучающихся по профилям обучения, классам, образовательным организациям.

Учитель:

• просмотр индивидуального учебного плана обучающихся только в той образовательной организации, к которой он относится;

• формирование статистики обучающихся в образовательной организации по профилям обучения, классам.

Ученик:

- редактирования и добавление личных данных;
- формирование индивидуального учебного плана;
- просмотр и редактирование индивидуального учебного плана.

На рисунке 16 приведена схема разграничения основных прав между пользователями.

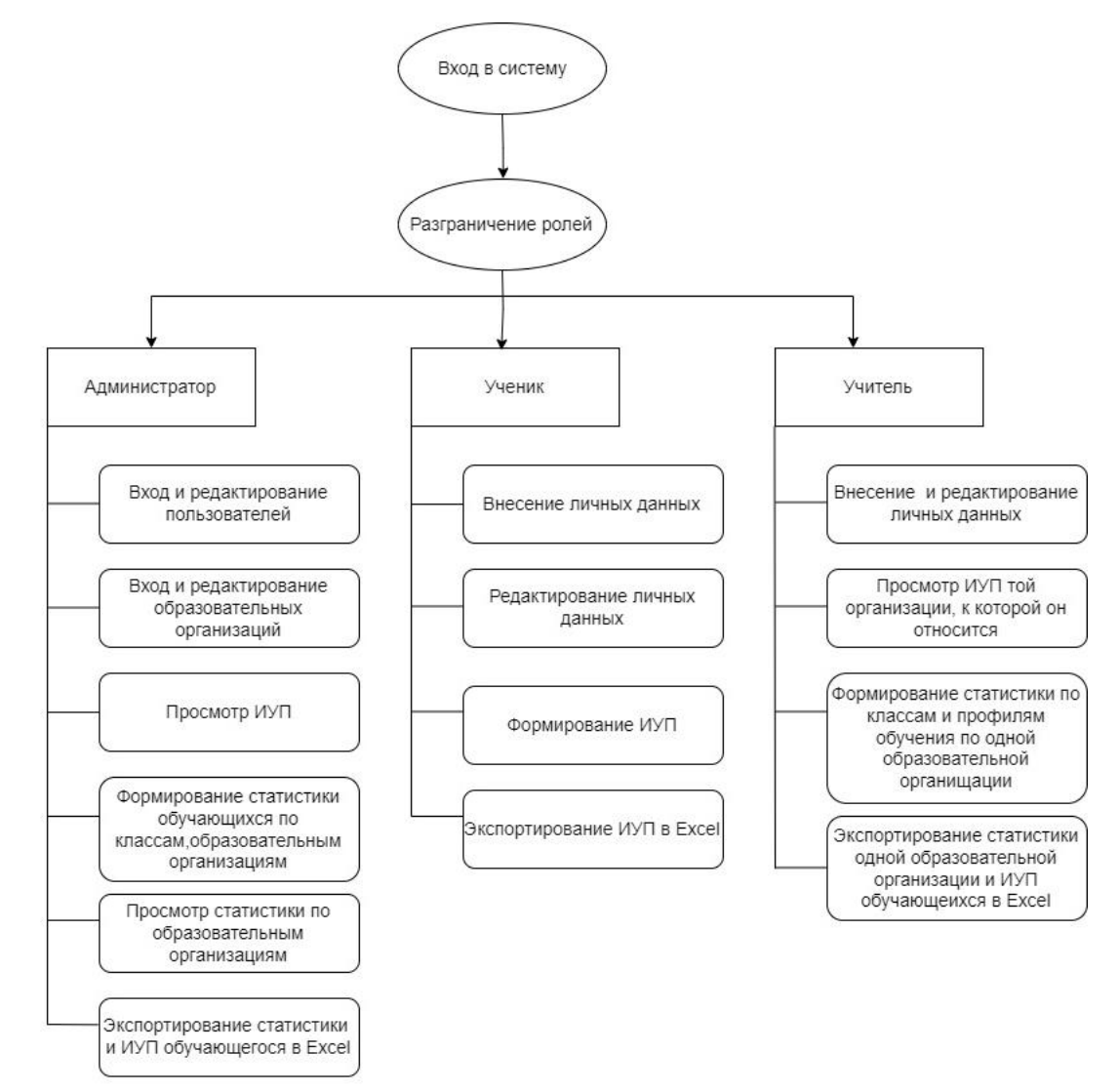

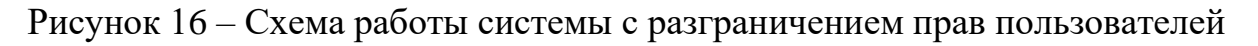

Выводы по главе 2

В главе 2 квалификационной работы рассмотрен механизм разработки информационной системы формирования ИУП обучающегося школы. Для разработки веб-сайта использованы скриптовые языки: PHP – язык общего назначения и язык JavaScript.

В работе описаны основные функции и таблицы информационной системы, соединение с базой данных, экспортирование CSV-файла указанными данными, и именем. Так же был представлен программный код check auth для проверки авторизации пользователя.

Администрирование базы данных осуществляется через средство СУБД MySQL, которая содержит четыре таблицы: пользователи, предметы, профили, образовательные организации.

# **ГЛАВА 3. ДОКУМЕНТИРОВАНИЕ ГОТОВОГО ПРОГРАММНОГО ПРОДУКТА**

3.1 Испытание информационной системы формирования индивидуальных учебных планов обучающегося школы

В связи с тем, что информационная система формирования ИУП обучающегося школы представляет собой веб-сайт, её апробация проводилась поэтапно с учетом особенностей и возможностей ресурса.

На первом этапе осуществлена проверка веб-сайта на валидность HTML-верстки. Разрабатывая, информационная система является кроссбраузерной, которая дает пользователю возможность работать в любых браузерах. Все элементы системы (поля, кнопки, формы и страницы) доступны пользователю без изменения внешнего вида веб-сайта.

Этап второй – испытания и тестирования системы. Для начала рассмотрим авторизацию пользователей системы. При создании нового пользователя система требует указать фамилию, имя, отчество образовательную организацию, класс, E-mail почту и пароль, так же принять пользовательское соглашение и дать согласие на обработку персональных данных. Все поля для ввода являются обязательными.

Для входа в систему пользователю необходимо указать электронную почту (E-mail) и пароль. После ввода правильных данных пользователь переходит в свой личный профиль, в противном случае система выдает соответствующее сообщение.

Этап третий – проверяем систему на возможные ошибки в работе пользователей «Администратор», «Учитель» и «Ученик», её реакцию на корректность ввода данных при работе с информацией.

При входе в систему в качестве пользователя «Ученик» подразделения изменения личных данных профиля производится корректно. При формировании ИУП пользователем общее количество учебных предметов

рассчитывается верно (менее 11 и не более 12), так же соблюдается недельная нагрузка при 6-ти дневной учебной неделе – не должна превышать 37 часов, при 5-ти дневной учебной неделе – 34 часа. В ИУП включены обязательные учебные предметы: «Русский язык», «Литература», «Иностранный язык», «Математика», «История» (или «Россия в мире»), «Физическая культура», «Основы безопасности жизнедеятельности», «Астрономия».

При тестировании системы за пользователя «Учитель» выявлено корректное редактирование личной информации, а также безошибочный сбор статистики обучающихся по образовательным организациям.

Этап четвёртый – проверка правильности отображения информации о профилях обучения и сформированных ИУП обучающихся.

3.2 Руководство пользователей информационной системы формирования индивидуального учебного плана обучающегося школы

3.2.1 Руководство «Администратора» системы

Для начала работы в информационной системе формирования ИУП обучающегося школы «Администратору» необходимо авторизоваться и войти в информационную систему (рисунок 17).

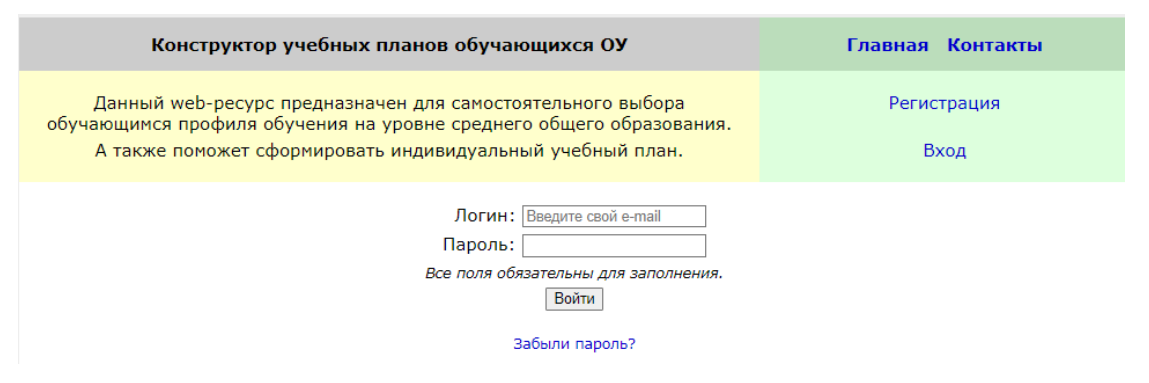

Рисунок 17 – Вход в систему

После авторизации «Администратор» переходит на главную страницу информационной системы, в которой реализованы 4 вкладки (рисунок 18):

Вкладка «Реализация профильного обучения в образовательном пространстве г. Ноябрьска» предоставляет информацию о профилях, реализуемых в общеобразовательных учреждениях города и предметах углубленного изучения.

В вкладке «Нормативные документы» размещены основные нормативно-правовые акты по организации учебной деятельности на уровне СОО, а также документы, регламентирующие обучение по ИУП.

«Конструктор индивидуальных учебных планов» предназначен для формирования обучающимися индивидуальных учебных планов в соответствии с их образовательными запросами и потребностями.

Вкладка «Статистика по ученикам образовательных организаций» отображает количество обучающихся, выбравших профили по 5 направлениям: технологический профиль, гуманитарный профиль, естественно-научный профиль, социально-экономический профиль, универсальный профиль.

![](_page_37_Figure_4.jpeg)

Рисунок 18 – Главная страница пользователя «Администратор»

У «Администратора» есть доступ к сбору статистики обучающихся, выбравших индивидуальный учебный план по образовательным организациям: МАОУ СОШ №2, МБОУ СОШ №3, МБОУ СОШ №6, МБОУ СОШ №7, МБОУ СОШ №9 (рисунок 19).

Для просмотра статистики следует заполнить поле «Выберите образовательную организацию» и нажать на кнопку «Выбрать».

Для подробного списка количества учащихся, выбравших определенный профиль, необходимо перейти на кнопку «Подробнее» (рисунок 20).

![](_page_38_Picture_61.jpeg)

Рисунок 19 – Выбор профиля обучения для просмотра статистики

![](_page_38_Picture_62.jpeg)

Рисунок 20 – Статистика образовательного учреждения

Также предоставляется возможность экспортирования данных в Microsoft Ecxel (рисунок 21).

|    | fx<br>÷<br>$\times$<br>D <sub>10</sub><br>$\overline{\mathbf{v}}$ |                      |           |              |                                   |   |   |
|----|-------------------------------------------------------------------|----------------------|-----------|--------------|-----------------------------------|---|---|
|    | A                                                                 | B                    |           | D            | E                                 | F | G |
|    | $\Phi$ .И.О.                                                      | Школа                | Класс     | Учебных дней | Предметы углубленного изучения    |   |   |
| 2  | Шаехов Денис Ямилович                                             | <b>MEOY COLLING7</b> | 19A       |              | 6 Математика, Информатика, Физика |   |   |
| 3  | Русакова Алина Александровна                                      | <b>МБОУ СОШ №7</b>   | <b>96</b> |              | 6 Математика, Информатика, Физика |   |   |
| 4  |                                                                   |                      |           |              |                                   |   |   |
| 5  |                                                                   |                      |           |              |                                   |   |   |
| 6  |                                                                   |                      |           |              |                                   |   |   |
|    |                                                                   |                      |           |              |                                   |   |   |
| 8  |                                                                   |                      |           |              |                                   |   |   |
| 9  |                                                                   |                      |           |              |                                   |   |   |
| 10 |                                                                   |                      |           |              |                                   |   |   |
| 11 |                                                                   |                      |           |              |                                   |   |   |

Рисунок 21 – Экспортирование данных в Excel

## 3. 2 .2 Руководство пользователя «Ученик»

Пользователю «Ученик» нужно пройти авторизацию для того, чтобы сформировать свой индивидуальный учебный план. Для этого ученику необходимо выбрать образовательную организацию, в которой он проходит обучение, класс и ввести электронный адрес. Также, принять условия пользовательского соглашения и дать согласие на обработку персональных данных (рисунок 22).

![](_page_39_Figure_2.jpeg)

Рисунок 22 – Авторизация ученика

Для обеспечения сохранности личных данных, требуется ввести пароль с различными символами. Таким образом, система позволяет повысить уровень безопасности (рисунок 23). После удачного ввода пароля, система оповещает пользователя о перемещении на главную страницу (рисунок 24).

## Слишком короткий пароль (менее 6 символов)!

![](_page_39_Picture_110.jpeg)

Рисунок 23 – Ограничение пароля

# Вы авторизованы под логином: krasonova@mail.ru Ф.И.О. пользователя: Красонова Марина Алексеевна

Вы будете перемещены через 1 секунду на главную страницу.

## Рисунок 24 – Оповещение

На главной странице веб-ресурса реализованы 4 вкладки (рисунок 25):

• «Реализация профильного обучения в образовательном пространстве г. Ноябрьска».

- «Нормативные документы».
- «Конструктор учебных планов».
- «Просмотр учебного плана профиля».

![](_page_40_Picture_107.jpeg)

Рисунок 25 – Главная страница пользователя «Ученик»

Перед тем, как сформировать свой индивидуальный учебный план, ученику следует ознакомиться с профилями, реализуемыми в общеобразовательных учреждениях города и предметах углубленного изучения (рисунок 26).

![](_page_40_Figure_11.jpeg)

Рисунок 26 – Реализация профильного обучения

Вкладка «Нормативные документы» дает возможность обучающимся изучить нормативные документы по организации учебной деятельности в старших классах, а также узнать об особенностях обучения по индивидуальному учебному плану (рисунок 27).

![](_page_41_Picture_1.jpeg)

Порядок организации и осуществления образовательной деятельности при сетевой форме реализации образовательных программ

# Рисунок 27 – Нормативные документы

«Конструктор индивидуальных учебных планов» предназначен для формирования обучающимися ИУП в соответствии с их образовательными запросами и потребностями.

Согласно ФГОС СОО в общеобразовательном учреждении могут реализовываться 5 профилей обучения:

- Технологический профиль.
- Гуманитарный профиль.
- Естественно-научный профиль.
- ⎯ Социально-экономический профиль.
- Универсальный профиль.

Для того, чтобы выбрать нужный профиль обучения обучающемуся необходимо перейти на вкладку «Посмотреть», которая открывает доступ к краткой информации об этом профиле (рисунок 28)

![](_page_42_Figure_0.jpeg)

# Рисунок 28 – Конструктор ИУП

В качестве примера на рисунке 29 представлен технологический профиль со сферами деятельности по данному направлению, предметами углубленного изучения и элективными и факультативными курсами по выбору ученика.

Примерный учебный план с распределением часов на изучение учебных предметов на базовом или углубленном уровне в рамках выбранного профиля можно посмотреть по ссылке «Учебный план профиля "Технологический"» (рисунок 30).

![](_page_42_Picture_4.jpeg)

Рисунок 29 – Примерный план профиля

| Предметная область    | Учебные предметы Базовый<br><b>уровень</b> | Кол-во<br>часов   | Учебные предметы<br>Углубленный уровень                                 | Кол-во<br>часов |  |
|-----------------------|--------------------------------------------|-------------------|-------------------------------------------------------------------------|-----------------|--|
| Русский язык и        | Русский язык                               | 70                | Русский язык                                                            | 210             |  |
| литература            | Литература                                 | 210               | Литература                                                              | 350             |  |
| Родной язык и родная  | Родной язык                                | 70                | Родной язык                                                             | 210             |  |
| литература            | Родная литература                          | 210               | Родная литература                                                       | 350             |  |
| Иностранные языки     | Иностранный язык                           | 210               | Иностранный язык                                                        | 420             |  |
|                       | Второй иностранный язык                    | 140               | Второй иностранный язык                                                 | 210             |  |
| Общественные науки    | История                                    | 140               | История                                                                 | 280             |  |
|                       | Россия в мире                              | 140               |                                                                         |                 |  |
|                       | География                                  | 70                | География                                                               | 210             |  |
|                       | Экономика                                  | 35                | Экономика                                                               | 140             |  |
|                       | Право                                      | 35                | Право                                                                   | 140             |  |
|                       | Обществознание                             | 140               |                                                                         |                 |  |
| Математика и          | Математика                                 | 280               | Математика                                                              | 420             |  |
| информатика           | Информатика                                | 70                | Информатика                                                             | 280             |  |
| Естественные науки    | Физика                                     | 140               | Физика                                                                  | 350             |  |
|                       | Химия                                      | 70                | Химия                                                                   | 210             |  |
|                       | Биология                                   | 70                | Биология                                                                | 210             |  |
|                       | Естествознание                             | 210               |                                                                         | ×               |  |
|                       | Астрономия                                 | 35                |                                                                         | ÷               |  |
| ФК, экология и основы | Физическая культура                        | 210               |                                                                         | ×               |  |
| безопасности          | Экология                                   | 35                | $\overline{a}$                                                          | w.              |  |
| жизнедеятельности     | Основы безопасности<br>жизнедеятельности   | 70                | ÷                                                                       | ÷               |  |
| всего                 |                                            | 11 (12) предметов |                                                                         |                 |  |
|                       | Индивидуальный проект                      | 70                |                                                                         |                 |  |
| Курсы по выбору       | Элективные курсы                           |                   |                                                                         |                 |  |
|                       | Факультативные курсы                       |                   |                                                                         |                 |  |
|                       | итого<br>общее количество часов.           |                   | при 6-ти дневной неделе - 37 часов<br>пти 5-ти диевной неделе - 34 чася |                 |  |

Пример распределения часов для последующего выбора предметов,<br>изучаемых на базовом или углубленном уровне за два года обучения (10-11 кл.)

Примерный учебный план технологического профиля

![](_page_43_Picture_54.jpeg)

Рисунок 30 – Примерный план технологического профиля

Если примерный учебный план профиля соответствует выбору обучающегося, то пользователь переходит по ссылке «Перейти к УП» и нажимает на кнопку «Выбрать», иначе осуществляется переход к конструктору учебных планов обучающихся ОУ по ссылке «Вернуться к конструктору УП» (рисунок 31).

![](_page_44_Picture_63.jpeg)

#### Создание индивидуального учебного профиля «Технологический»

\* обязательные для изучения предметы, общие для всех профилей;

Базовый - учебные предметы для изучения на базовом уровне из каждой предметной области;

Базовый 10 - учебные предметы для изучения на базовом уровне только в 10-м классе;

Базовый 11 - учебные предметы для изучения на базовом уровне только в 11-м классе; Углубленный - учебные предметы для изучения на углубленном уровне;

\*\* курсы по выбору, дополнительные учебные предметы, со списком доступных элективных и факультативных курсов ознакомьтесь на Сайте<br>либо уточните в Вашем образовательном учреждении.

Вариативность второго иностранного языка уточняйте в Вашей образовательном учреждении.

![](_page_44_Picture_64.jpeg)

## Рисунок 31– Выбор профиля

В случае, если предложенные варианты углубленного изучения учебных предметов в рамках четырех профилей (технологического, естественнонаучного, гуманитарного, социально-экономического) не устраивают обучающегося, он может выбрать универсальный профиль с последующим формированием индивидуального учебного плана.

Универсальный профиль ориентирован на запросы обучающихся «не вписывающиеся» в рамки заданных профилей (рисунок 32).

#### Универсальный профиль обучения

#### Ориентирован на запросы обучающихся «не вписывающиеся» в рамки заданных профилей.

- может быть ограничен базовым уровнем;
- могут быть выбраны учебные предметы от 1 до 4 на углубленном уровне, удовлетворяющие индивидуальные интересы обучающихся или направленные на углубленную подготовку к ЕГЭ;

#### В рамках универсального профиля Вы можете сформировать свой индивидуальный учебный план (ИУП), который включает:

- 11 (12) учебных предметов, независимо от профиля обучения
- не менее одного учебного предмета из каждой предметной области. Общие предметы для любого учебного плана (8): «Русский язык», «Литература», «Иностранный язык», «Математика», «История» «Россия в мире»), «Астрономия», «Физическая культура», «Основы безопасности (или жизнедеятельности»;
- учебный план универсального профиля может быть сформирован из двух вариантов учесный план универсального профиля ножет овно сфорнирован из двух вариантов<br>«беспрофильном» или с углублением отдельных предметов, но в отличии от 4-х других<br>предлагаемых стандартом профилей может включать в себя меньшее изучаемых на углубленном уровне;
- выполнение индивидуального проекта;
- курсы по выбору: <mark>для ознакомления со списком курсов, предоставленных Вашим</mark> образовательным учреждением, требуется ознакомиться с документом.

#### Создать ИУП

Рисунок 32 – Информация о профиле

«Конструктор учебных планов обучающихся ОУ» универсального профиля предоставляет старшекласснику возможность выбора учебных предметов для изучения на базовом или углубленном уровне (рисунок 33).

При этом при формировании ИУП соблюдаются все требования ФГОС СОО:

ИУП должен обязательно включать 8 предметов: «Русский язык», «Литература», «Иностранный язык», «Математика», «История» (или «Россия в мире»), «Астрономия», «Физическая культура», «Основы безопасности жизнедеятельности» [\[15\]](#page--1-13);

⎯ общее количество учебных предметов должно быть 11 или 12 (рисунок 34);

⎯ предусмотрено обязательное выполнение индивидуального проекта;

⎯ включает дополнительные курсы по выбору (элективные и факультативные).

Общая недельная нагрузка при 6-ти дневной учебной неделе не должна превышать 37 часов, при 5-ти дневной учебной неделе – 34 часа (рисунок 30).

#### Создание индивидуального учебного профиля «Универсальный»

Загрузить данные из профиля: Универсальный

 $\mathbf{v}$  | Загрузить

![](_page_46_Picture_81.jpeg)

\* обязательные для изучения предметы, общие для всех профилей;

Базовый - учебные предметы для изучения на базовом уровне из каждой предметной области;

Базовый 10 - учебные предметы для изучения на базовом уровне только в 10-м классе;

Базовый 11 - учебные предметы для изучения на базовом уровне только в 11-м классе;

Углубленный - учебные предметы для изучения на углубленном уровне;

\*\* курсы по выбору, дополнительные учебные предметы, со списком доступных элективных и факультативных курсов ознакомьтесь на Сайте.<br>либо уточните в Вашем образовательном учреждении.

Вариативность второго иностранного языка уточняйте в Вашей образовательном учреждении.

.<br>Максимальное кол-во часов при 5-дневной неделе - 34, при 6-дневной - 37. Ваша неделя - 6-дневная.

Вернуться к конструктору УП

Сохранить

# Рисунок 33 – Общее количество учебных предметов

![](_page_46_Figure_16.jpeg)

Рисунок 34 – Ограничение для ИУП

«Просмотр учебного плана профиля» позволяет посмотреть и редактировать выбранный индивидуальный учебный план с возможностью экспортирования в Excel-файл (рисунок 35).

| Предметная область                              | Учебный предмет                 | Уровень      | 10 класс | 11 класс |  |
|-------------------------------------------------|---------------------------------|--------------|----------|----------|--|
| Русский язык и литература                       | Русский язык*                   | углубленный  |          |          |  |
|                                                 | Литература*                     | базовый      |          |          |  |
| Иностранные языки                               | Иностранный язык*               | углубленный  | ь        |          |  |
|                                                 | Второй иностранный язык         |              |          |          |  |
| Общественные науки                              | История (Россия в мире)*        | углубленный  |          |          |  |
|                                                 | География                       |              |          |          |  |
|                                                 | Экономика                       | базовый 11   |          |          |  |
|                                                 | Право                           | углубленный  |          |          |  |
|                                                 | Обществознание                  | базовый      |          |          |  |
| Математика и информатика Математика*            |                                 | базовый      |          |          |  |
|                                                 | Информатика                     |              |          |          |  |
| Естественные науки                              | Физика                          |              |          |          |  |
|                                                 | Химия                           |              |          |          |  |
|                                                 | Биология                        |              |          |          |  |
|                                                 | Естествознание                  | базовый      |          |          |  |
|                                                 | Астрономия*                     | базовый 10   |          |          |  |
| ФК, экология и основы безо Физическая культура* |                                 | базовый      |          |          |  |
|                                                 | Экология                        |              |          |          |  |
|                                                 | Основы безопасности жиз базовый |              |          |          |  |
| Курсы по выбору                                 | Индивидуальный проект           | обязательный |          |          |  |
|                                                 | Элективные курсы                |              |          |          |  |
|                                                 | Факультативные курсы            |              |          |          |  |

Рисунок 35 – Excel-файл ИУП

# 3.2.3 Руководство пользователя «Учитель»

Пользователю «Учитель» нужно пройти авторизацию для того, чтобы посмотреть статистику обучающихся, выбравших ИУП. При регистрации преподавателю нужно выбрать образовательную организацию, в которой он работает и вписать электронный адрес почты. Также, принять условия пользовательского соглашения и дать согласие на обработку персональных данных (рисунок 36).

![](_page_47_Figure_5.jpeg)

Рисунок 36 – Авторизация преподавателя

На главной странице информационной системы формирования индивидуального учебного плана у преподавателя появляется вкладка «Статистика по ученикам Вашей образовательной организации» (рисунок 37).

![](_page_48_Picture_74.jpeg)

Рисунок 37 – Статистика по ученикам

Статистика отображает количество обучающихся, выбравших профили по направлениям: технологический профиль, гуманитарный профиль, естественно-научный профиль, социально-экономический профиль, универсальный профиль (рисунок 38).

![](_page_48_Picture_75.jpeg)

Рисунок 38 – Статистика обучающихся

Экспортировать

Вкладка «Подробнее» осуществляет сбор статистики обучающихся, сформировавших индивидуальный учебный план с указанием предметов для углубленного изучения. Для просмотра профиля обучающегося выбрать кнопку «ИУП ученика» (рисунок 39).

#### Статистика по ученикам Вашей образовательной организации

#### MEOV COIL NOT Универсальный профиль

![](_page_49_Picture_115.jpeg)

![](_page_49_Picture_116.jpeg)

### Рисунок 39 – Статистика по ученикам

Учитель может экспортировать статистику обучающихся через Microsoft Excel (рисунок 40).

![](_page_49_Figure_6.jpeg)

Рисунок 40 – Экспортирование

Если необходимо изменить данные пользователя, то для этого следует перейти по своему ФИО и откроется окно редактирования данных, после сохранить изменения и выйти из информационной системы (рисунок 37).

![](_page_49_Figure_9.jpeg)

Рисунок 41 – Редактирование личных данных

3.3 Технико-экономическое обоснование разработки информационной системы

Расчеты всех видов затрат с технико-экономическим обоснованием на разработку ИС для формирования ИУП обучающихся представлены в таблицах 6-9 квалификационной работы.

Деятельность департамента образования осуществляется в соответствии с Общероссийским классификатором видов экономической деятельности (ОКВЭД) 85.13.

В таблице 6 представлены расчёты затрат на оплату труда исполнителя за разработку ИС. Сумма этих затрат составила тридцать три тысячи шестьдесят рублей.

Таблица 6 – Расчет затрат на оплату труда

![](_page_50_Picture_194.jpeg)

*Продолжение таблицы 6*

| 10 | Отчисления на обязательное социальное страхование | Руб. | 60    |
|----|---------------------------------------------------|------|-------|
|    | от несчастных случаев на производстве и           |      |       |
|    | профессиональных заболеваний                      |      |       |
|    | Общая сумма страховых взносов                     | Руб. | 8060  |
| 12 | Суммарные затраты на оплату труда с учетом        | Руб. | 33060 |
|    | страховых взносов                                 |      |       |

В таблице 7 приведены расчеты на приобретение расходных материалов: бумаги, ручки и маркера. Сумма расходов составила четыреста восемьдесят рублей.

![](_page_51_Picture_188.jpeg)

![](_page_51_Picture_189.jpeg)

На прочие расходы – приобретение SSL сертификата, хостинга и домена – потрачено четыре тысячи триста двадцать два рубля. Расчет представлен в таблице 8.

Таблица 8 – Расчет прочих затрат

![](_page_51_Picture_190.jpeg)

Расчет полной себестоимости информационной системы формирования ИУП обучающегося школы, в сумме тридцать восемь тысяч пятьсот шестьдесят два рубля ноль копеек, представлен в таблице 9.

Таблица 9 – Расчет полной себестоимости системы

![](_page_52_Picture_229.jpeg)

Выводы по главе 3

В главе 3 квалификационной работы рассмотрены нормативные документы, на основе которых был разработан информационный ресурс, с помощью которого старшеклассник может формировать свой ИУП в соответствии со своими интересами и потребностями.

Проведен анализ испытания разработанного веб-сайта с описанием всех этапов проверки.

В помощь пользователям системы составлено руководство, которое помимо текстовых описаний действий каждого пользователя сопровождается соответствующими рисунками.

Описана деятельность администратора по работе в системе с учетом особенностей формирования ИУП обучающихся. Произведено описание всех функций, осуществляемых преподавателями по сбору статистики своей

школы, просмотром индивидуального учебного плана обучающегося и общего количества обучающихся, выбравших универсальный профиль обучения, а также описана работа обучающихся по формированию и редактированию индивидуального учебного плана.

Приведены расчёты затрат на создание ИС с указанием конкретных сумм для каждого вида деятельности и в целом, по конечному продукту – тридцать восемь тысяч пятьсот шестьдесят два рубля ноль копеек.

### **ЗАКЛЮЧЕНИЕ**

В соответствии с темой выпускной квалификационной работы была разработана информационная система для формирования ИУП обучающихся.

В процессе работы был проанализирован и описан объект автоматизации – департамент образования, выявлена его структура и бизнеспроцессы, которые были описаны с использованием методологии IDEF0. Выявлено назначение создаваемой информационной системы, цели ее создания и требования, которые предъявлялись к системе.

После этого были выбраны инструментальные средства реализации такой системы, а именно: язык программирования PHP, для представления внешнего вида веб-страниц применялся CSS, для отображения и взаимодействия с веб-страницами HTML5, для реализации веб-сайта применялся JavaScript и база данных в СУБД MySQL. Далее в проекте описана модель данных, которая включает четыре таблицы: пользователи, предметы, профили, образовательные организации.

В последней главе квалификационной работы было проведено испытание системы в несколько этапов, которые осуществляли проверку правильности авторизации, внесения, редактирования данных и формирование индивидуального учебного плана.

В работе предусмотрено руководство для всех пользователей системы: (администратор, учитель, ученик), которое позволит без проблем использовать разработанную систему в общеобразовательных учреждениях города Ноябрьска.

Проведенное технико-экономическое обоснование созданного продукта выявило затраты на его создание и фактическую стоимость информационного ресурса для формирования ИУП старшеклассников. Фактическая цена разработки информационной системы для ИУП обучающихся составила тридцать восемь тысяч пятьсот шестьдесят два рубля ноль копеек.

Таким образом, в ходе выполнения работы в полном объеме были выполнены все задачи, и поставленная цель была достигнута.

### **СПИСОК ИСПОЛЬЗОВАННЫХ ИСТОЧНИКОВ**

1. Баранов Д.В. Построение эффективного взаимодействия с webсайтом. HTML. CSS: Учебное пособие / Д.В. Баранов; Министерство образования Российской Федерации.

2. Введение в СУБД MySQL /. – 2-е изд. – Москва: Интернет Университет Информационных Технологий (ИНТУИТ), 2016. – 228 c. – ISBN 2227-8397. – Текст: электронный // Электронно-библиотечная система IPR BOOKS: [сайт]. – URL: <http://www.iprbookshop.ru/73650.html> (дата обращения: 14.05.2022). – Режим доступа: для авторизир. пользователей.

3. Малюк А. А. Информационная безопасность. Концептуальные и методологические основы защиты информации: учеб. пособие / А. А Малюк. – Москва: Горячая Линия-Телеком, 2004. – 280 с. – ISBN 5-93517-197-Х.

4. Мамонова, В. Г. Моделирование бизнес-процессов: учебное пособие / В. Г. Мамонова, Н. Д. Ганелина, Н. В. Мамонова. – Новосибирск: Новосибирский государственный технический университет, 2012. – 43 c. – ISBN 978-5-7782-2016-4. – Текст: электронный // Электронно-библиотечная система IPR BOOKS: [сайт]. – URL:<http://www.iprbookshop.ru/44963.html> (дата обращения: 18.04.2022). – Режим доступа: для авторизир. пользователей.

5. Новиков, Ю. В. Основы локальных сетей / Ю. В. Новиков, С. В. Кондратенко. – Москва: Интернет-Университет Информационных Технологий (ИНТУИТ), 2016. – 405 c. – ISBN 5-9556-0032-9. – Текст: электронный // Электронно-библиотечная система IPR BOOKS: [сайт]. – URL: <http://www.iprbookshop.ru/52208.html>(дата обращения: 26.04.2022). – Режим доступа: для авторизир. пользователей.

6. Официальный сайт департамента образования Администрации города Ноябрьска: официальный сайт. – Ноябрьск, 2010 –. – URL: <https://donoyabrsk.yanao.ru/> (дата обращения: 12.05.2022). – Текст: электронный.

7. Пенсионный фонд Российской федерации: официальный сайт. Обновляется в течение суток. – URL: [http://www.pfrf.ru/sved\\_o\\_per\\_pens\\_nak/uplata\\_str\\_vz/](http://www.pfrf.ru/sved_o_per_pens_nak/uplata_str_vz/) (дата обращения: 10.05.2022). – Текст: электронный.

8. Письмо Министерства Просвещения Российской Федерации (одобрено Департаментом государственной политики и управления в сфере общего образования от  $26.02.2021$   $\aleph_2$   $03-205$ ). – URL: <https://rulaws.ru/acts/Pismo-Minprosvescheniya-Rossii-ot-26.02.2021-N-03-205/> (дата обращения: 5.06.2022). – Текст: электронный.

9. Примерная основная образовательная программа среднего общего образования (одобрена Министерством просвещения Российской Федерации от 28.06.2016 N 2/16-з): – URL: [https://sudact.ru/law/primernaia-osnovnaia](https://sudact.ru/law/primernaia-osnovnaia-obrazovatelnaia-programma-srednego-obshchego-obrazovaniia/)[obrazovatelnaia-programma-srednego-obshchego-obrazovaniia/](https://sudact.ru/law/primernaia-osnovnaia-obrazovatelnaia-programma-srednego-obshchego-obrazovaniia/) (дата обращения: 5.06.2022). – Текст: электронный.

10. Программный комплекс "Планы": официальный сайт. Обновляется в течение суток. – URL: [https://www.mmis.ru](https://www.mmis.ru/) (дата обращения: 02.05.2022). – Текст: электронный.

11. Российская Федерация. Законы. Об образовании в Российской Федерации: Федеральный закон №273-ФЗ: принят Госдумой 21 декабря 2012 года: одобрен Советом Федерации 26 декабря 2012 года. – URL: [http://www.consultant.ru/document/cons\\_doc\\_LAW\\_140174/](http://www.consultant.ru/document/cons_doc_LAW_140174/) (дата обращения: 4.06.2022). – Текст: электронный.

12. Руководство пользователя для общеобразовательных организаций в АИС «Сетевой Город. Образование» / Инновационные решения и технологии для сферы образования: официальный сайт – Самара, 2015 –. – URL: <https://rcokio.ru/>(дата обращения: 29.05.2022). – Текст: электронный.

13. Справочник по работе с языком PHP: официальный сайт. – Санкт-Петербург, 2017 –. – URL:<https://php.ru/manual/>(дата обращения: 23.05.2022). – Текст: электронный.

14. Страховые взносы, тарифы, ставки, размеры: официальный сайт. – Москва, 2011 –. – URL: <https://www.glavbukh.ru/rubrika/157> (дата обращения: 12.05.2022). – Текст: электронный.

15. Федеральный государственный образовательный стандарт среднего общего образования (утв. приказом Министерства образования и науки РФ от 17 мая 2012 г. N 413). – URL: <https://base.garant.ru/70188902/8ef641d3b80ff01d34be16ce9bafc6e0/> (дата обращения: 4.06.2022). – Текст: электронный.

16. Фонд социального страхования Российской Федерации: официальный сайт. – Москва, 2005 –. – URL: [http://fss.ru/ru/fund/activity/accident\\_insurance/index.shtml](http://fss.ru/ru/fund/activity/accident_insurance/index.shtml) (дата обращения: 10.05.2022). – Текст: электронный.

17. ЯНАО.Приказы.Приказ ДО ЯНАО от 13 мая 2020 г. № 363 «О проведении апробации модели персонализации образовательных услуг с использованием индивидуальных учебных планов и сетевой формы обучения в образовательных организациях ЯНАО». – URL: <https://do.yanao.ru/activity/15556/> (дата обращения: 5.06.2022). – Текст: электронный.

# Приложение 1.

# Результаты опроса обучающихся 9-х классов 2021/2022 учебного года

![](_page_59_Picture_12.jpeg)